## **Anđić, Tomislav**

#### **Undergraduate thesis / Završni rad**

**2017**

*Degree Grantor / Ustanova koja je dodijelila akademski / stručni stupanj:* **University of Pula / Sveučilište Jurja Dobrile u Puli**

*Permanent link / Trajna poveznica:* <https://urn.nsk.hr/urn:nbn:hr:137:480955>

*Rights / Prava:* [In copyright](http://rightsstatements.org/vocab/InC/1.0/) / [Zaštićeno autorskim pravom.](http://rightsstatements.org/vocab/InC/1.0/)

*Download date / Datum preuzimanja:* **2024-05-16**

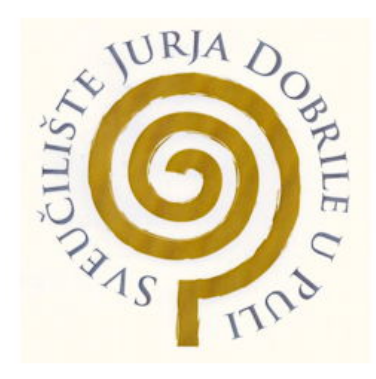

*Repository / Repozitorij:*

[Digital Repository Juraj Dobrila University of Pula](https://repozitorij.unipu.hr)

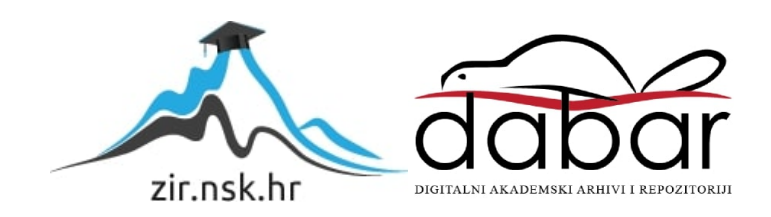

Sveučilište Jurja Dobrile u Puli Odjel za informacijsko-komunikacijske tehnologije

# **TOMISLAV ANĐIĆ**

### **DIZAJN I RAZVOJ INTERNET TRGOVINE**

Završni rad

Pula, kolovoz 2017.

Sveučilište Jurja Dobrile u Puli Odjel za informacijsko-komunikacijske tehnologije

**TOMISLAV ANĐIĆ**

# **DIZAJN I RAZVOJ INTERNET TRGOVINE**

Završni rad

**JMBAG: 0303038891, redoviti student**

**Studijski smjer: Informatika**

**Predmet: Programiranje**

**Znanstveno područje: Društvene znanosti Znanstveno polje: Informacijske i komunikacijske znanosti Znanstvena grana: Informacijski sustavi i informatologija**

**Mentor: doc. dr. sc. Tihomir Orehovački**

Pula, kolovoz, 2017.

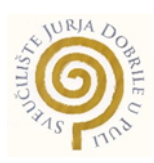

### IZJAVA O AKADEMSKOJ ČESTITOSTI

Ja, dolje potpisani Tomislav Anđić, kandidat za prvostupnika informatike ovime izjavljujem da je ovaj Završni rad rezultat isključivo mojega vlastitog rada, da se temelji na mojim istraživanjima te da se oslanja na objavljenu literaturu kao što to pokazuju korištene bilješke i bibliografija. Izjavljujem da niti jedan dio Završnog rada nije napisan na nedozvoljen način, odnosno da je prepisan iz kojega necitiranog rada, te da ikoji dio rada krši bilo čija autorska prava. Izjavljujem, također, da nijedan dio rada nije iskorišten za koji drugi rad pri bilo kojoj drugoj visokoškolskoj, znanstvenoj ili radnoj ustanovi.

Student:

U Puli, 01. rujna 2017. godine

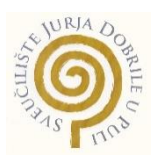

# IZJAVA o korištenju autorskog djela

Ja, Tomislav Anđić dajem odobrenje Sveučilištu Jurja Dobrile u Puli, kao nositelju prava iskorištavanja, da moj završni rad pod nazivom "Dizajn i razvoj internet trgovine" koristi na način da gore navedeno autorsko djelo, kao cjeloviti tekst trajno objavi u javnoj internetskoj bazi Sveučilišne knjižnice Sveučilišta Jurja Dobrile u Puli te kopira u javnu internetsku bazu završnih radova Nacionalne i sveučilišne knjižnice (stavljanje na raspolaganje javnosti), sve u skladu s Zakonom o autorskom pravu i drugim srodnim pravima i dobrom akademskom praksom, a radi promicanja otvorenoga, slobodnoga pristupa znanstvenim informacijama.

Za korištenje autorskog djela na gore navedeni način ne potražujem naknadu.

Potpis Poster and Portugal Propis Propis and Propis Propis Propis Propis Propis Propis Propis Propis Propis Propis Propis Propis Propis Propis Propis Propis Propis Propis Propis Propis Propis Propis Propis Propis Propis Pr

\_\_\_\_\_\_\_\_\_\_\_\_\_\_\_\_\_\_\_\_\_\_\_\_

U Puli, 01. rujna 2017. godine

# **SAŽETAK**

Internet kupovina je sve raširenija aktivnost rastuće internet populacije zbog čega važnost internet trgovina ubrzano raste. Zadatak ovog rada bio je pojasniti razvoj i dizajn internet trgovine, internet trgovinu općenito te izraditi praktični rad koji omogućava gostima kupovinu proizvoda preko interneta. Prilikom izrade aplikacije korišteni su: HTML, CSS softverski okvir Bootstrap, PHP softverski okvir Laravel i MySQL. Praktični rad sastoji se od tri tipa korisnika, a za demonstriranje funkcionalnosti praktičnog rada korištena je obuća kao proizvod koji se prodaje.

**Ključne riječi:** web aplikacija, baza podataka, internet trgovina, Laravel, Bootstrap

### **ABSTRACT**

Internet shopping is the increasing activity of a growing internet population, which is why the importance of online commerce is rapidly growing. The task of this bachelor thesis was to explain the development and design of the internet store, internet store in general and to create practical work that allows customers to purchase products over the Internet. When creating the application, the following tehnologies were used: HTML, CSS framework Bootstrap, PHP framework Laravel and MySQL. Application from practical work consists of three types of users, and the type of product that was used to demonstrate functionalities of practical work was footwear.

**Key words**: web application, database, internet shop, Laravel, Bootstrap

# SADRŽAJ:

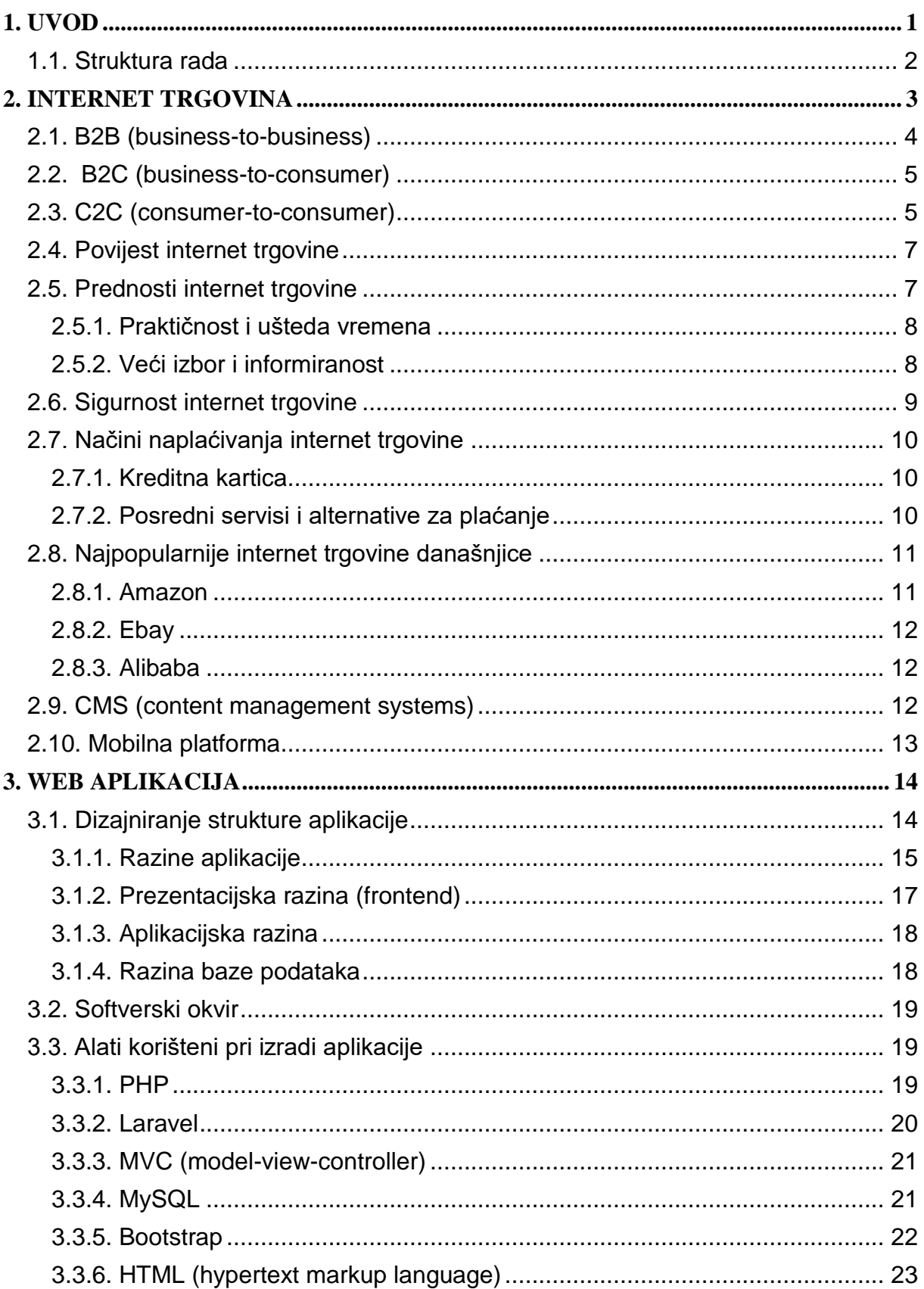

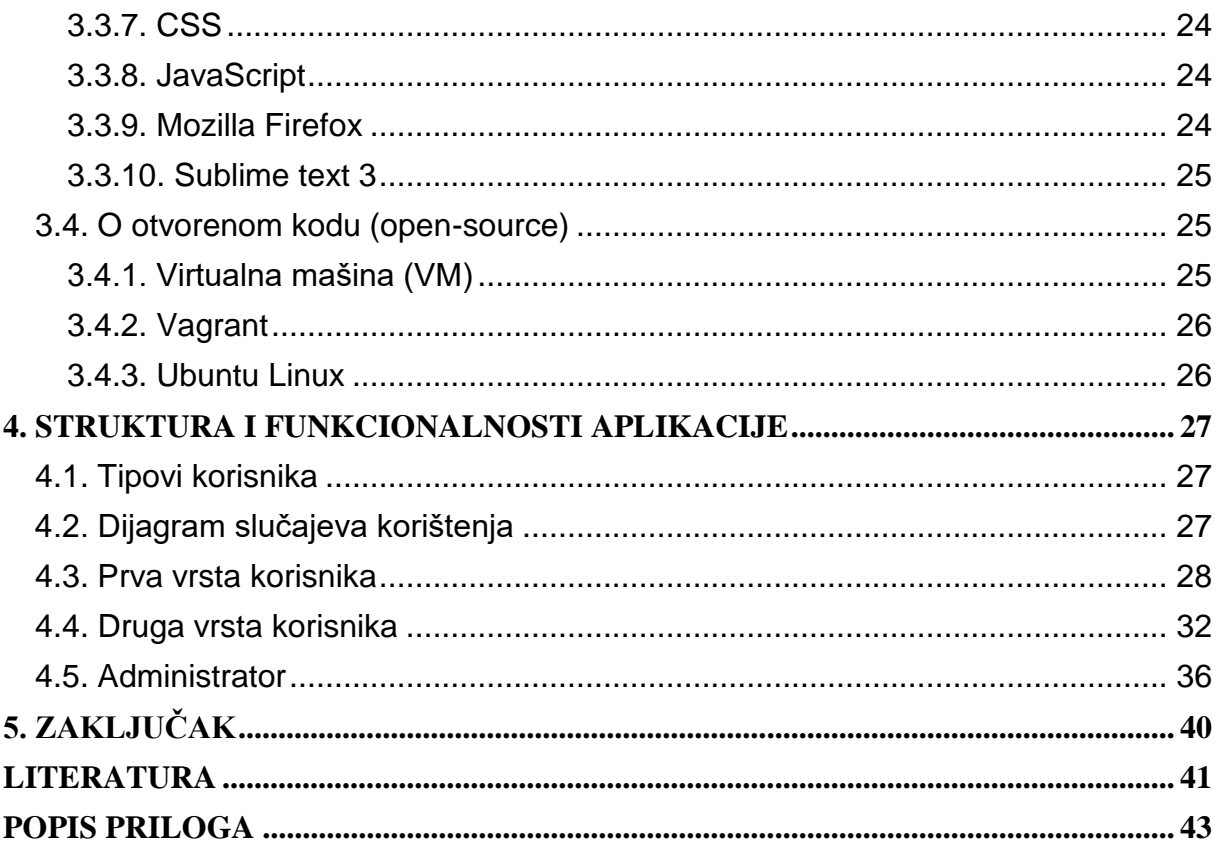

#### <span id="page-8-0"></span>**1. UVOD**

Kako kroz povijest tako i danas, tvrtke su konstantno u potrazi za novim načinima kako doprijeti do kupca, prezentirati mu svoj proizvod i u konačnici, povećati prodaju i dobit. Shodno tome, nagli razvoj tehnologije uvelike je potpomogao tvrtkama u tom naumu te se paralelno sa tehnologijom i oglašavanje kroz godine razvijalo i primjenjivalo na novim tehnologijama. Tako danas postoje sredstva za oglašavanje i prodaju kao što je televizija, telefon, katalozi i sl., no nijedna tehnologija nije revolucionarizirala način prodaje kao internet. Zahvaljujući internetu, moguće je kupiti proizvod koji se nalazi na drugoj strani svijeta uz par klikova miša iz udobnosti vlastite kuće.

U današnjem modernom svijetu konstantno raste broj internet korisnika, a samim time i internet stranica, aplikacija i sustava pomoću kojih svaka osoba, brend ili tvrtka može promovirati sebe, svoje proizvode ili usluge. Zajedno s time raste i internet tržište u kojemu mnoge tvrtke vide šansu za dopiranjem do što većeg broja potencijalnih potrošača. Kako bi tvrtka povećala svoju dobit i proširila svoje poslovanje na internet, potrebno joj je internet rješenje pomoću kojeg će prezentirati sebe i svoje proizvode te ih prodavati uz jednostavno upravljanje i održavanje. Zbog navedenih razloga u poslovnom svijetu sve više raste potreba za raznim platformama preko kojih je moguće što reprezentativnije prikazati svoj proizvod ili uslugu na internetu, a jedna od najčešćih i najpopularnijih platformi za to je dinamička web aplikacija kojom će se baviti ovaj rad. Dinamička web aplikacija je vrsta aplikacije čija se kopija postavlja na poslužitelj(engl. server), a istoj može pristupiti svaki korisnik sa internet vezom uz pomoć internet preglednika i jedinstvene adrese, što u mnogočemu olakšava njenu distribuciju i pristupačnost. Ovakav tip aplikacije najčešće se radi po narudžbi gdje se izgled i funkcionalnosti određuju od strane naručitelja.

Zadatak završnog rada bio je dizajnirati i kreirati dinamičku web aplikaciju sa funkcionalnostima internet trgovine. Danas postoji mnogo različitih načina i specijaliziranih platformi za izradu internet trgovina zbog čega i sam odabir arhitekture i platforme može biti dugotrajan proces. Za izradu ovog završnog rada korišten je *model-view-controller* (MVC) arthitektura te poslužiteljski mrežni programski okvir (*engl. framework*) Laravel koji je baziran na PHP-u. Sučelje je dizajnirano u programskom okviru Bootstrap koji je baziran na HTML i CSS-u te JavaScript-u koji je opcionalan. Za upravljanje bazom podataka korišten je sustav MySQL, a za dohvaćanje potrebnih paketa korišten je upravitelj za pakete Composer. Za pisanje i strukturiranje koda korišten je Sublime text 3, a za lokalno testiranje aplikacije korišten je Laravel Homestead, te Mozilla Firefox preglednik u Linux operativnom sustavu.

Rad je napisan kako bi pobliže objasnio pojam internet trgovine te njenu važnost i utjecaj na društvo. Osim toga, opisan je i način razvoja i dizajna web aplikacije iz praktičnog dijela uz pobliže objašnjenje tehnologije, jezika, sustava i softvera koji je pritom potrebno koristiti. Na kraju rada biti će prikazane vrste korisnika koji mogu pristupati aplikaciji te način korištenja aplikacije ovisno o vrsti korisnika i dopuštenjima koje ima unutar aplikacije.

#### <span id="page-9-0"></span>**1.1. Struktura rada**

Nakon uvodnog poglavlja u kojem je u kratkim crtama navedeno o čemu se radi u ovom radu, slijedi prvo poglavlje koje govori općenito o internet trgovini i njenim tipovima poslovanja, te načinima na koje ona mijenja potrošačke navike ljudi. Osim toga, u prvom je poglavlju prikazana povijest internet trgovine te prednosti koje nam donosi kupovanje preko interneta. Prikazani su još i načini plaćanja na internetu te nabrojane vodeće internet trgovine sadašnjice. Na kraju je prikazan CMS (*content management systems*) kao alternativni način za izradu internet trgovine, kao i nova sve raširenija mobilna platforma.

U drugom poglavlju govori se općenito o web aplikaciji i načinu njenog dizajniranja te se prikazuju dijelovi višerazinske arhitekture i način na koji ti djelovi obavljaju interakciju. Nakon toga su prikazani svi programski jezici i alati korišteni tokom izrade web aplikacije iz praktičnog dijela rada uz njihovo kratko objašnjenje i prikaz prednosti i razloga njihova odabira, kao i kratki prikaz njihove sintakse. Na kraju je objašnjeno što je to otvoreni kod i koje su prednosti softvera takvog tipa.

U trećem poglavlju završnog rada nabrojani su svi tipovi korisnika web aplikacije iz praktičnog dijela rada nakon čega je prikazan dijagram slučajeva korištenja (*engl. use case*) koji pokazuje interakcije nabrojanih korisnika sa sustavom. U ovom poglavlju je također prikazan izgled, te su opisane funkcionalnosti po pojedinoj stranici web aplikacije iz zadatka, kao i način korištenja ovisno o vrsti korisnika koji joj pristupa.

Na samom kraju zvršnog rada iznosi se zaključak te navodi popis korištene literature.

#### <span id="page-10-0"></span>**2. INTERNET TRGOVINA**

Internet trgovina je poslovni model koji omogućuje pojedincu ili organizaciji obavljanje prodaje preko elektroničke mreže, odnosno Interneta. Internet je u mnogočemu promijenio način na koji ljudi obavljaju kupnju. U 2015. godini preko pola internet korisnika u svijetu su u jednom trenutku bili internet kupci, što je gotovo 25% od ukupne globalne populacije. Globalna maloprodaja preko interneta dostigla je razmjenu od 1,336 trilijuna dolara u 2014. godini te je internet kupnja jedna od najbrže rastućih aktivnosti na internetu (eMarketer, 2015). Na dalje, u 2016. godini zbog mnoštva razvijenih tehnologija, potencijalnim kupcima omogućena je kupnja preko velikog asortimana platformi, a u njih spadaju laptopi, tableti, pametni telefoni, pametni televizori, pametni zvučnici te mnoštvo drugih uređaja. Svi ovi čimbenici pokazuju kako se tržište internet trgovine konstantno razvija i raste te se predviđa da će do 2019. godine tržište porasti na čak 3,570 trilijuna dolara što je skoro 13% od sveukupne svjetske maloprodaje (eMarketer, 2015).

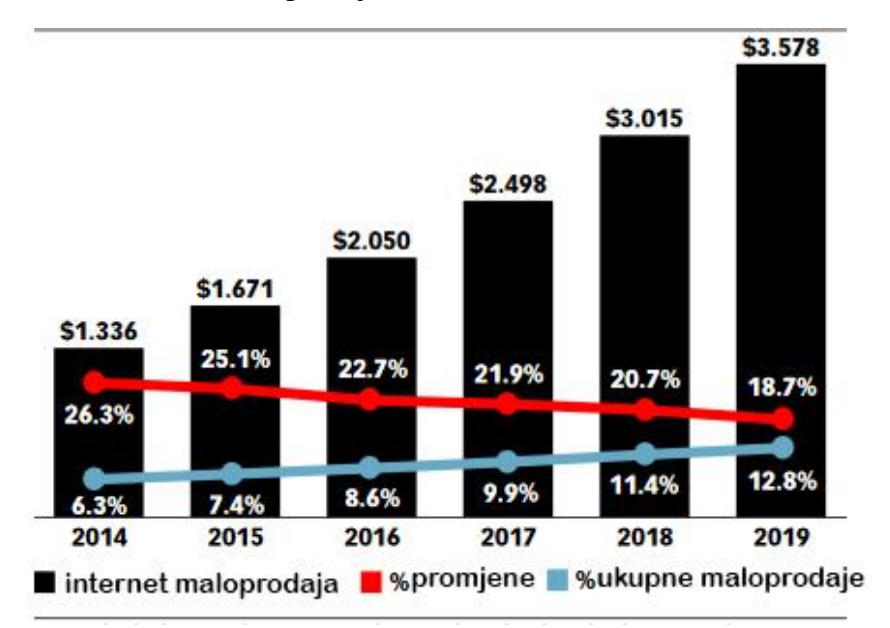

<span id="page-10-1"></span>Grafikon 1. Globalna internet maloprodaja

Prednosti koje internet trgovina predstavlja za tvrtku:

- Mogućnost pristupa globalnom tržištu na taj način da svatko tko posjeduje internetsku vezu postaje potencijalni kupac, ovisno o tome koliko je tvrtka spremna proširiti svoje tržište putem internet trgovine.
- Niži troškovi poslovanja i dostupnost kupcu 24 sata na dan.

Postoje tri glavna načina kojima se putem internet trgovine može poslovati, a to su međusobno poslovanje među tvrtkama, tzv. B2B način, zatim poslovanje između tvrtke i potrošača, tzv. B2C način, te međusobno poslovanje između potrošača, tzv. C2C način. U sljedećim poglavljima svaki od ovih načina biti će detaljno opisan.

#### <span id="page-11-0"></span>**2.1. B2B (business-to-business)**

B2B je način poslovanja internet trgovine gdje se posao obavlja isključivo među tvrtkama. Sve češće oslanjanje jedne tvrtke na drugu prilikom nabavljanja potrošnog materijala i servisa, te praktičnost interneta potpomogli su pri povećanju popularnosti B2B načina poslovanja. Prednosti B2B načina internet poslovanja za tvrtke su sljedeće (Ontario, 2013):

- Ušteda vremena i novca automatizacijom nabave.
- Prisutnost na internet stranici olakšava prodaju proizvoda i servisa novim dobavljačima.
- Lakše dijeljenje relevantnih, točnih i pravodobnih informacija među tvrtkama.
- Poboljšanje upravljanja opskrbnim lancem među tvrtkama.

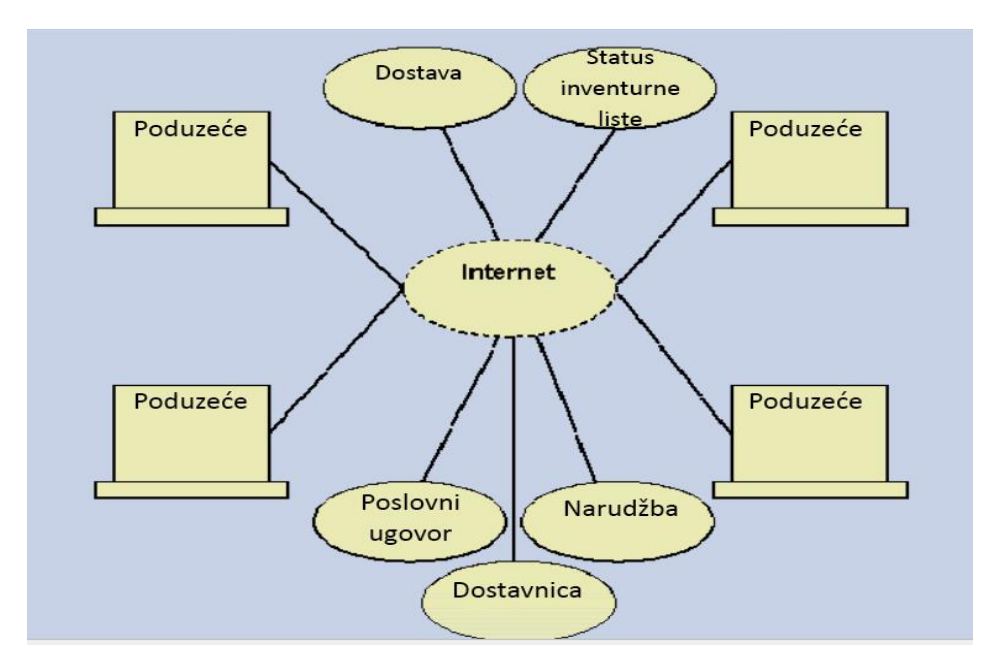

<span id="page-11-1"></span>*Slika 1. Grafički prikaz B2B načina poslovanja*

#### <span id="page-12-0"></span>**2.2. B2C (business-to-consumer)**

B2C je način poslovanja putem internet trgovine gdje se aktivnosti prodaje i kupnje obavljaju između tvrtke i potrošača. Ova vrsta poslovanja je od 1995. godine u naglom porastu te je ovo najčešći tip poslovanja na koji prosječni potrošač nailazi prilikom obavljanja kupnje na internetu (Laudon, 2014). Prednosti ovog načina poslovanja su (Ontario, 2013):

- Ušteda novca kupnjom direktno od dobavljača eliminirajući dodatne marže i troškove posrednika.
- Lako i ekspresno mijenjanje cijena od strane tvrtke, te mogućnost lakog uvođenja kupona i popusta.
- Mogućnost uspostavljanja reputacije tvrtke na internetu kroz web stranicu profesionalnog izgleda te mogućnost nadmetanja s puno većim poduzećima.

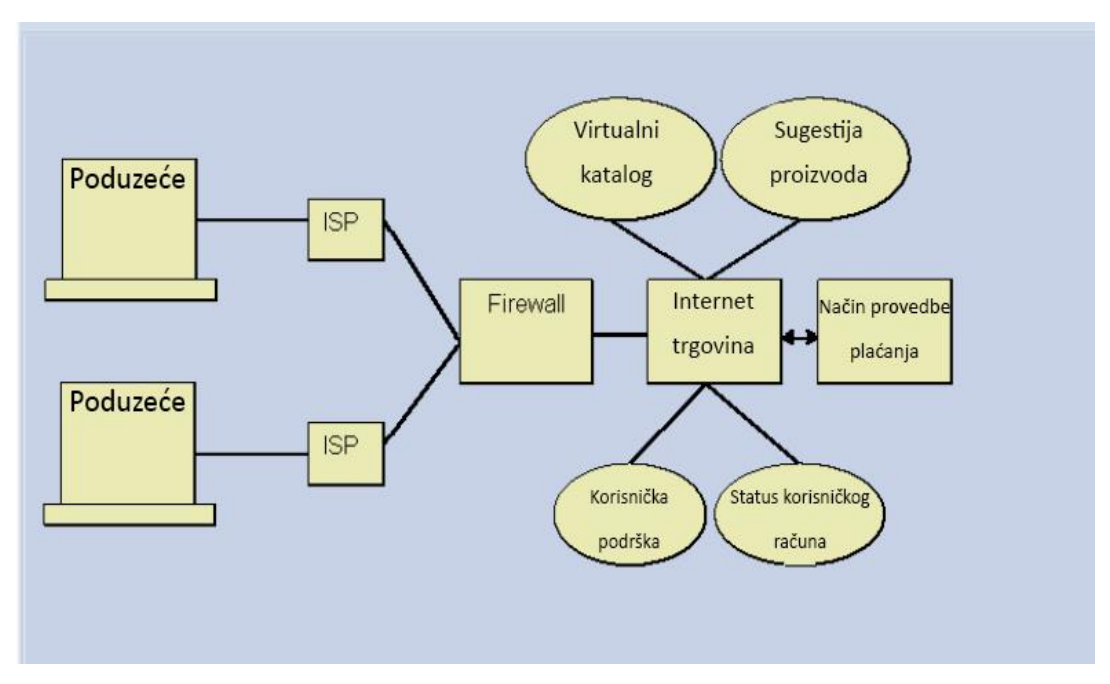

*Slika 2. Grafički prikaz B2C načina poslovanja*

#### <span id="page-12-2"></span><span id="page-12-1"></span>**2.3. C2C (consumer-to-consumer)**

C2C je način poslovanja internet trgovine gdje se aktivnosti prodaje i kupnje obavljaju međusobno između potrošača. Laudon spominje kako su internet trgovine s aukcijskim načinom kupnje bile jedne od najpopularnijih C2C trgovina. Također navodi kako posljednjih godina popularnost aukcija na internetu polako opada te su potrošači sve skloniji kupnji

proizvoda sa fiksnom cijenom. Najpoznatija C2C aukcijska internet trgovina današnjice je eBay. Aukcija je prema Laudonu nadmetanje gdje je cijena varijabla koja se određuje na temelju natječaja među sudionicima koji sudjeluju u kupnji, te cijena ovisi direktno o potražnji kupca za proizvodom ili uslugom koja se prodaje (Laudon, 2014). Prednosti internet aukcije su:

- Likvidnost internet aukcije za razliku od tradicionalnih ne zahtijevaju da se svi sudionici aukcije skupe na istom fizičkom prostoru nego potrošač bira od mnoštva aukcija kojoj od njih želi pristupiti.
- Cijena potrošači ovisno o ponudi i potražnji određuju cijenu proizvoda koja je vidljiva svima te često može doći do uštede.
- Agregacija korisnika prodavači na velikim aukcijskim stranicama imaju prednost jer svoj proizvod prezentiraju velikom broju potrošača koji su u potrazi za željenim proizvodima.

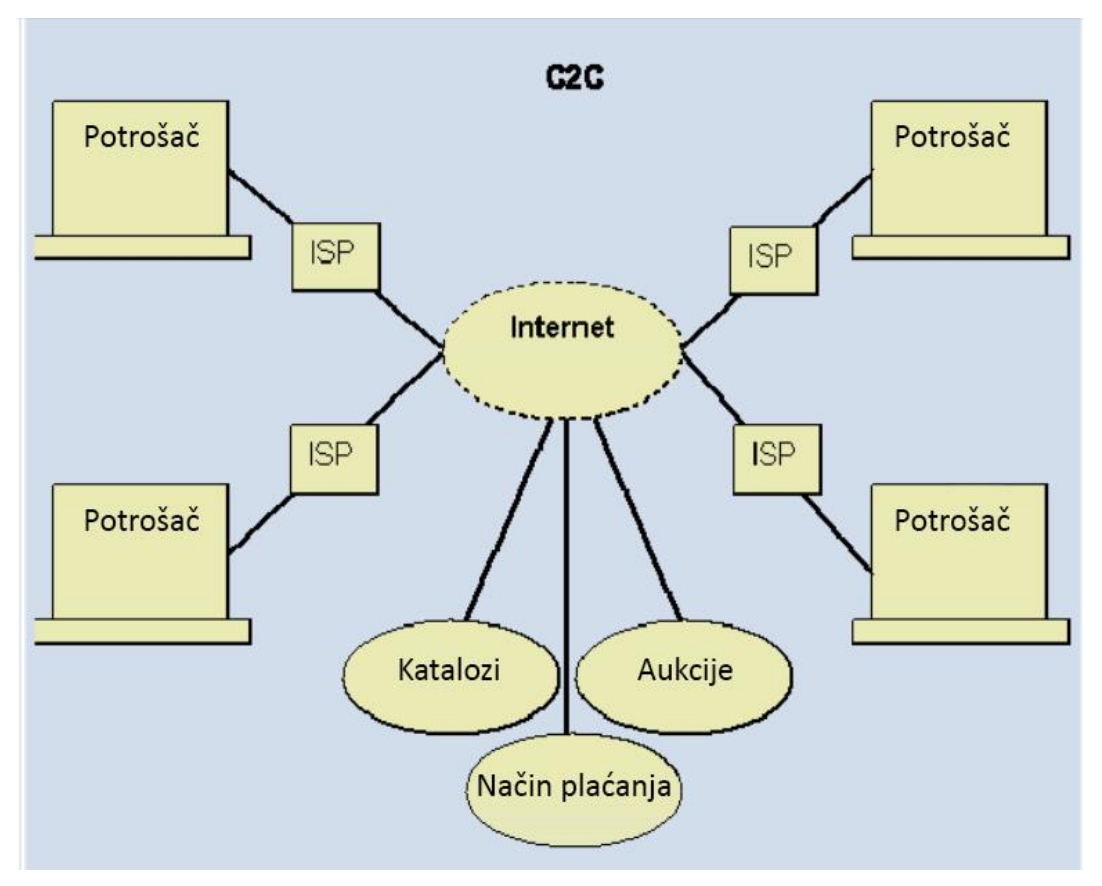

<span id="page-13-0"></span>*Slika 3. Grafički prikaz C2C načina poslovanja*

#### <span id="page-14-0"></span>**2.4. Povijest internet trgovine**

Začetak internet trgovine događao se u godinama velikog razvoja interneta i izvanrednih inovacija, a započeo je 1995. godine kada se internet počeo koristiti kao prostor za oglašavanje. U to su se vrijeme internet trgovine uglavnom bazirale na maloprodaju vrlo jednostavnih proizvoda, a marketing se bazirao na jednostavne statičke reklame. Način ovakve prodaje je naglo rastao i razvijao se sve do 2000. godine kada su vrijednosti dionica naglo pale i natjerale tvrtke na usporavanje proširenja, a neke čak i na smanjenje poslovanja ili stečaj. Nakon pada vrijednosti dionica porastao je pesimizam prema internet trgovinama te se sumnjalo u dugoročnost ovog načina poslovanja. Od 2000. do 2006. godine počelo je uvođenje sve bržih internet povezivanja u kućanstva te povećanje prodaje osobnih računala zbog čega su se internet trgovine počele proširavati na kompleksnije usluge kao što su putovanja i financijski servisi, a rast u ovom periodu iznosio je više od 10% po godini.

Počevši 2007. godine sa izumom pametnog telefona ''iPhone'', pa sve do danas, internet trgovina bilježi vrlo velik porast zahvaljujući konstantnom napretku tehnološkog sektora, rastom društvenih mreža, raširenim korištenjem pametnih mobitela i tableta te konstantnog proširenje ponude proizvoda i usluga koji nam olakšavaju i omogućuju obaviti kupnju preko interneta (Laudon, 2014).

#### <span id="page-14-1"></span>**2.5. Prednosti internet trgovine**

Pojava interneta kao trgovačkog medija omogućila je kupcima da iskoriste prednosti kupovine ove vrste kao što su praktičnost, bolja informiranost te ušteda novca i vremena. U poglavlju koje slijedi bit će prikazane prednosti internet kupovine u odnosu na ''tradicionalnu'' kupovinu.

#### <span id="page-15-0"></span>**2.5.1. Praktičnost i ušteda vremena**

U usporedbi sa ''tradicionalnim'' trgovinama, internet kupovina nudi mnoštvo prednosti. Mijenjanje životnog stila i sve brži način života rezultirali su manjkom slobodnog vremena zbog čega se kupac sve teže odlučuje na kupovinu u fizičkim prostorijama poput trgovina i tržišnih centara. Kupnja preko interneta riješava taj problem jer kupac može kupovati bez obzira na kojoj se lokaciji nalazi, a sve što mu je potrebno je uređaj koji može pristupiti internetu te internetska veza. Internet je dostupan gotovo svugdje u svijetu te potrošači mogu izvršiti kupnju u bilo kojem vremenu u danu za razliku od ''tradicionalnih'' trgovina koje imaju određeno radno vrijeme. Također, kupci mogu kupiti specifične proizvode koji nisu dostupni u blizini njihove lokacije bez da moraju putovati i bez čekanja u redu, plaćanja cestarine i sličnih neugodnosti s kojima bi se susreli kod ''tradicionalne'' trgovine. Razne ankete govore kako je kupcima udobnost i praktičnost glavna prednost kupovine preko interneta, a tek onda dolazi važnost cijene i izbora proizvoda (Chang, 2015).

#### <span id="page-15-1"></span>**2.5.2. Veći izbor i informiranost**

Danas su kupci pomoću internet tražilica i raznih stranica u mogućnosti locirati željene trgovine i brendove te uspoređivati cijene proizvoda između raznih dobavljača i bolje se informirati o proizvodu u par klikova miša (Chang, 2015). Na internetu su cijene i troškovi uglavnom transparentni što znači da potrošač može s lakoćom pronaći cijene na tržištu i troškove koje trgovci plaćaju za proizvod (Laudon, 2014). Internet kupnja također eliminira troškove tradicionalne potrage za najjeftinijim proizvodom i kupnju proizvoda o kojem kupac nije dovoljno informiran jer se većina tih informacija može pronaći pomoću tražilica, a danas postoje i posebne stranice koje se bave usporedbom cijena željenog proizvoda iz različitih izvora uz pomoć kojih je ovaj proces mnogo lakši i brži (Chang, 2015). Kupci su u mogućnosti kupovati direktno od proizvođača preko interneta bez posrednika što im omogućava nižu cijenu, a sve veća konkurentnost također tjera dobavljače na snižavanje cijena. Osim toga, internet trgovine nude veći izbor i veličine, pa tako u slučaju da osoba ne spada u prosjek te je u potrazi za netipičnim veličinama, na internetu će puno lakše naći veći izbor za svoju veličinu nego u tradicionalnim trgovinama.

#### <span id="page-16-0"></span>**2.6. Sigurnost internet trgovine**

Internet kriminal već duže vrijeme je ozbiljan problem, kako za internet trgovine tako i za potrošače. Laudon navodi neke od prijetnji na internetu kao što su DDoS napad, trojanski konj, bot mreža, krađa podataka, krađa identiteta, krađa podataka kreditne kartice te špijunski softver koje internet kriminalci svakodnevno koriste. Laudon također napominje da, iako se sve više pažnje posvećuje sigurnosti na internetu, teško je točno procijeniti koliko ima takvog kriminala jer velika većina internet trgovina i drugih servisa ne prijavljuje takve aktivnosti zbog straha da će izgubiti povjerenje svojih potrošača i korisnika (Laudon, 2014).

U jednom istraživanju koje se provodilo na temelju 56 američkih tvrtki, navedeno je da je njihov prosječni godišnji trošak za spriječavanje i uklanjanje internet kriminala bio 8.9 milijuna američkih dolara. Osim toga, istraživanje navodi kako se količina internet napada povećala za 40% od prethodne godine, te da je prosječni trošak po napadu 600 000 američkih dolara (Ponemon Institute, 2012).

Na prvi pogled izgleda kao da se ne može puno toga napraviti kako bi se ovi napadi spriječili, no velik je napredak postignut od strane privatnih firmi za sigurnost privatnih pojedinaca, tehnoloških firmi te vladinih organizacija u ovom području. Postoji više rješenja, a neka od njih su:

- šifriranje (*engl.Encryption*),
- virtualna privatna mreža (*engl.Virtual Private Networks*),
- vatrozid (*engl.Firewall*),
- proxy poslužitelj,
- anti-virus,
- digitalni certifikati (*engl.Digital Certificate*).

#### <span id="page-17-0"></span>**2.7. Načini naplaćivanja internet trgovine**

Prilikom kupnje preko internet trgovine kupcu je vrlo važno da može platiti na način koji on želi i koji on smatra sigurnim, tj. što više načina plaćanja podržava internet trgovina to je ona konkurentnija navodi Reynolds (Reynolds, 2004). U ovom poglavlju ukratko će biti opisani najkorišteniji načini plaćanja na internet trgovinama.

#### <span id="page-17-1"></span>**2.7.1. Kreditna kartica**

Kreditna kartica je sredstvo plaćanja koje omogućava potrošaču odgodu plaćanja prilikom kupovine (Laudon, 2014). Kako bi internet trgovina bila u mogućnosti primati sredstva naplaćena kreditnom karticom direktno bez posrednih servisa, dužna je izraditi internetski trgovački račun. Ovakav račun se zahtjeva od banke te on omogućuje prijenos dobivenih sredstava internet trgovine na njen bankovni račun (Reynolds, 2004).

Kupnja kreditnom karticom preko interneta ima svojih nedostataka kao što su rizik od krađe podataka, cijena transakcija i drugi nedostatci zbog kojih potrošači mogu odustati od kupnje ovim načinom, pogotovo na stranicama koje im nisu poznate, provjerene ili im ne ulijevaju povjerenje (Laudon, 2014).

#### <span id="page-17-2"></span>**2.7.2. Posredni servisi i alternative za plaćanje**

Zbog nemogućnosti izrade trgovačkog računa u banci od strane malih internet trgovina, one se često odlučuju na druge načine plaćanja putem kreditnih kartica. U svijetu internet trgovine, povjerenje je često posredni element za kojeg se smatra da određuje hoće li se potrošač ili tvrtka odlučiti na sudjelovanje na internetskom tržišu. Zbog ovog razloga, popularni posredni servisi su ključni za ostvarivanje povjerenja između prodavača i potrošača. Posredni servis za plaćanje na internet trgovini djeluje kao pouzdani partner koji pojednostavljuje kupnju i prodaju olakšavajući na taj način i prodavaču i potrošaču. Navedeni način plaćanja radi na principu da potrošač prilikom kupnje uplati punu cijenu posredniku koji zadržava novac sve dok potrošač ne potvrdi da je dobio naručeni proizvod. Ukoliko se potrošaču ne dostavi proizvod ili proizvod ne odgovara opisu sa stranice, posrednik koristi svoje metode za otkrivanje razloga neuspjele dostave te ovisno o tome ili vraća novac potrošaču (proizvod se vraća prodavaču) ili se pronalazi alternativno riješenje (Reynolds, 2014). Ovakvi sustavi najčešće rade na principu da

potrošač mora imati korisnički račun kod posrednika koji je povezan s njegovom kreditnom karticom te je pri kupnji na bilo kojoj od trgovina koja podržava takav posredni servis dovoljno samo upisati korisničke podatke, dok je od strane internet trgovine potrebno također imati korisnički račun ali za trgovce, te se uz jednostavne upute integrira link za plaćanje pomoću jednostavnog kodiranja (Reynolds, 2014). Jedan od najpoznatijih ovakvih posrednih servisa je PayPal. Praktičnost PayPal-a i sličnih servisa je to što nije potrebno dijeliti detalje kreditne kartice prilikom svake internet trgovine na kojoj se obavlja kupnja nego je potrebno samo znati detalje vlastitog korisničkog računa, što ulijeva dodatno pouzdanje potrošačima.

Osim PayPal-a i njemu sličnih servisa, postoji još i alternativa plaćanja gdje potrošač plaća pouzećem, što znači da potrošač plaća gotovinom prilikom zaprimanja pošiljke od strane dobavljača te odmah plaća i troškove poštarine, a internet trgovina svoja sredstva zaprima na bankovni račun. Ovakav način naplate je popularan među potrošačima jer ne predstavlja nikakav rizik krađe podataka ili novca.

#### <span id="page-18-0"></span>**2.8. Najpopularnije internet trgovine današnjice**

Užurbani rast broja internet korisnika i sve češće aktivnosti kupovine preko interneta rezultirale su velikim porastom dobiti pojedinih internet trgovina zbog čega su se neke širile i pretvorile u velike organizacije. U narednom poglavlju bit će nabrojane neke od najpopularnijih i najvećih internet trgovina.

#### <span id="page-18-1"></span>**2.8.1. Amazon**

Amazon je jedna od najvećih i najprofitabilnijih internet trgovina današnjice. Osnovana je 1994. godine od strane Jeffa Bezosa, a kako Stone navodi dostupna je javnosti od sredine 1995. godine. Također, navodi se kako je Amazon krenuo kao internet knjižara u kojoj se prodaja bazirala samo na prodaju knjiga, da bi se u kasnim 1990-im godinama ponuda trgovine proširila na glazbu, filmove, igračke i elektroniku. Stone spominje kako su na Amazonovo proširenje tada svi gledali sa dozom skepticizma, no ova internet trgovina je nastavila sa širenjem svoje ponude, te je 2001. godine uvela i softver, odjeću, sportsku opremu itd. Već tada je popularnost Amazona rasla velikom brzinom, ne samo među kupcima nego i među prodavačima koji su koristili Amazon kao platformu za prodaju svojih proizvoda (Stone, 2013).

Prema istraživanju tržišta, daleko najveća tvrtka gledajući po prihodu od internet trgovine u 2013. godini bio je Amazon, a njegova je dobit bila jednaka ukupnoj dobiti ostalih devet rangiranih tvrtki (Ystats, 2014.). Danas Amazon osim što služi kao platforma za druge prodavače, konstantno širi asortiman svojih proizvoda i servisa. Prema Alexa Traffic Rank-u Amazon je trenutno sedma najposjećenija stranica na svijetu (Alexa, 2016.).

#### <span id="page-19-0"></span>**2.8.2. Ebay**

Godine 1995.,Pierre Omidyar je objavio stranicu pod nazivom Auction Web od koje je nastala internet trgovina koju danas znamo pod imenom eBay (Hsiao,2016). eBay je internet trgovina koja nudi uslugu platforme pojedincima i tvrtkama za prodavanje proizvoda uz uzimanje provizije za postavljanje oglasa, a specifičan je po tome jer nudi i aukcijsku prodaju. Na eBay-u je također moguće kupiti širok spektar proizvoda iz cijelog svijeta. Od svojih početaka eBay je eksplozivno rastao te je danas jedna od najpoznatijih tvrtki u povijesti i druga najposjećenija internet trgovina odmah poslije Amazon-a (SimilarWeb, 2016).

#### <span id="page-19-1"></span>**2.8.3. Alibaba**

Alibaba je najveća svjetska internet trgovina koja služi isključivo kao B2B (*businessto-business*) platforma u cijelom svijetu, te se razlikuje od prethodne dvije navedene internet trgovine po tome jer je platforma samo za poslovanje među poduzećima. Alibaba je osnovana u Kini, a njen portal na engleskom jeziku od 2007. godine rukovodi prodajom uvoznika i izvoznika iz više od 240 zemalja i regija (AlibabaGroup). Osim portala na engleskom, Alibaba ima poseban portal za manje tvrtke, te za tvrtke iz Kine. Alibaba je u 2013. godini bio na šestom mjestu što se tiče godišnje dobiti od prodaje, međutim što se tiče rasta, Alibaba je iste godine bila daleko najbrže rastuća internet trgovina u svijetu (Ystats, 2014).

#### <span id="page-19-2"></span>**2.9. CMS (content management systems)**

CMS su sustavi koji su osmišljeni kako bi olakšali procese izrade i upravljanja web aplikacije i njenih sadržaja. Ovi sustavi obično se sastoje od dva elementa, a to su aplikacija za upravljanje sadržajem (*engl. content management application*) koja omogućuje korisniku da bez prethodnih programerskih znanja kroz grafičko sučelje kreira, upravlja, mijenja i uklanja sadržaj sa stranice i samu strukturu stranice, te aplikacijski sadržaj isporuke (*engl.content*  *delivery application*) koji omogućuje korisniku veoma lako upravljanje i prilagodbu stranice svim vrstama podataka i sadržaja koji se nalazi na stranici (Rouse, 2016). Danas postoji mnoštvo ovakvih servisa koji su posebno usmjereni ka kreiranju i upravljanju internet trgovina, te se uz njih ekspresno i bez puno troškova mogu kreirati jedinstvene stranice za prodaju putem interneta, a trenutno najpoznatiji takvi servisi su Shopify, Magento, Storefront i dr. Iako ovakvi servisi olakšavaju kreiranje internet trgovine te ne zahtijevaju velika ulaganja prilikom ''prebacivanja'' poslovanja na internet, ovakve platforme nisu uvijek najbolje rješenje. Kao prvo, izradom stranice sa ovakvim sistemima gubi se na fleksibilnosti, te bez obzira što se ovakve platforme konstantno razvijaju i poboljšavaju, vrlo često je moguće da tokom razvoja dođemo do točke gdje opcije i struktura ovih sistema nisu dovoljni za razvoj i proširenje stranice po želji vlasnika zbog čega se unaprijed treba predvidjeti mogućnost nastanka problema i odlučiti o pristupu izrade trgovine.

#### <span id="page-20-0"></span>**2.10. Mobilna platforma**

U posljednjih nekoliko godina primarni način pristupa internetu sve više se seli sa osobnih računala i laptopa na tablete i pametne telefone. Laudon navodi da ukoliko se ovaj trend nastavi, mobilna platforma će također postati primarna platforma za obavljanje kupnje i prodaje putem interneta. Korisnika mobilnih uređaja u svijetu ima gotovo tri puta više nego korisnika osobnih računala, a kao prednost takvih uređaja Laudon navodi njihovu jednostavnost upravljanja, praktičnost i mogućnost korisnikove konstantne povezanosti na internet, čak i u pokretu. Većina velikih i malih internet trgovina prepoznala je prednosti mobilne platforme zbog čega su mnoge od njih proširile svoje poslovanje na tu platformu prilagođavajući svoju internet stranicu i objavljujući posebnu aplikaciju sa ciljem da pojednostave kupnju na mobilnim uređajima(Laudon, 2014).

Laudon napominje kako mobilna platforma ima velike implikacije na tržište internet trgovina zbog svojeg utjecaja na to gdje, kada i kako potrošač kupuje preko interneta, te kako internet trgovine koje to ne prepoznaju vrlo brzo gube na dobiti (Laudon, 2014). Web aplikacija koja je razvijena za potrebe pisanja ovog rada je u potpunosti responzivna, što znači da se prilagođava rezoluciji ekrana uređaja kojim se pristupa stranici, tj. prilagođena je i za mobilne platforme.

#### <span id="page-21-0"></span>**3. WEB APLIKACIJA**

Web stranice, aplikacije i sistemi koji su postojali u samim početcima interneta, uglavnom su dijelili samo statički sadržaj, no sve većim napretkom ovih i drugih tehnologija koje su povezane sa mrežom, stranice su postajale sve složenije i sve više su počele nalikovati onome što se danas naziva dinamičkim aplikacijama, a pojavom dinamičkog weba stvari su se u mnogočemu promijenile. Dinamička web aplikacija je klijent-poslužitelj tip aplikacije koja koristi internet preglednik kao svoj klijentski program te uz pomoć povezanosti sa poslužiteljem izvodi interaktivne usluge. Ovaj tip aplikacije čita sadržaj iz baze, obavlja interakciju sa postojećim računalnim sustavima poduzeća te sav obrađeni kod i podatke interpretira kao HTML koji se šalje na preglednik korisnika (Connolly i Hoar, 2015). Web aplikacija zapravo predstavlja dinamički prilagođen sadržaj na temelju parametara zahtjeva i praćenog ponašanja korisnika.

Praktični zadatak bio je razviti i dizajnirati ovakvu funkcionalnu web aplikaciju za prodaju preko interneta, a u ovom poglavlju opisan je način i izazovi prilikom razvoja i dizajniranja ovakve aplikacije, razine od kojih se ona sastoji te svi alati, jezici i način njihovog pisanja i implementiranja.

#### <span id="page-21-1"></span>**3.1. Dizajniranje strukture aplikacije**

Dizajniranje strukture aplikacije se može odnositi na više stvari, no najčešće se ovaj pojam koristi za aktivnosti planiranja koje se izvršavaju između procesa prikupljanja zahtjeva naručitelja aplikacije i samog pisanja koda. Ovo poglavlje će prikazati neke tipične pristupe koji se koriste prilikom dizajniranja web aplikacije.

Kao i većina softverskih aplikacija, web aplikacija se sastoji od korisničkog sučelja, podataka i interakcije sa drugim softverskim servisima kao što je operacijski sustav. Dinamička web aplikacija se razlikuje po tome što je svaka njena stranica jedna posebna aplikacija (Connolly i Hoar, 2015). Softverski projekti su vrlo osjetljivi na nejasne zahtjeve naručitelja ili na njihove konstantne promjene, a zahtjevi najčešće nisu upotpunjeni prije nego što se krene sa razvojem aplikacije zbog čega je potrebno unaprijed dizajnirati infrastrukturu aplikacije tako da se korisnik što bolje snalazi prilikom promjena. O strukturi se donose odluke ovisno o vrsti aplikacije, pa je tako za jednostavne web aplikacije koje se sastoje od par stranica, najbolji pristup gdje će svaka pojedina stranica u sebi sadržavati većinu koda potrebnog za njeno izvršenje uz odvajanje i grupiranje istih i sličnih funkcija koje se izvršavaju na više različitih stranica u posebne datoteke (Connolly i Hoar, 2015).

Opisani pristup se koristi samo kod jednostavnih web aplikacija, međutim postoje i druge vrste web aplikacija koje imaju mnogo više zahtjeva te su drukčije po obujmu i kompleksnosti pa se prilikom njihovog razvoja često razmišlja o drugačijem pristupu pomoću kojeg će se lakše održavati, modificirati i širiti funkcionalnosti (Connolly i Hoar, 2015.). Zbog toga je potrebno reći nekoliko riječi o jednoj od najčešćih tehnika koje dizajneri koriste za dizajniranje kompliciranih softverskih sistema.

#### <span id="page-22-0"></span>**3.1.1. Razine aplikacije**

Razina je zapravo skup klasa koje su logički ili funkcionalno povezane, pa možemo reći kako koristeći razine zapravo dizajniramo strukturu u više grupa klasa koje u toj razini obavljaju slične zadaće. Zbog takvog rasporeda unutar razina, omogućeno je lakše razumijevanje, održavanje ili mijenjanje aplikacije. Cilj razlaganja na razine je da se distribuira funcionalnost softvera na razine kako bi se umanjila međusobna ovisnost među klasama razina i kako bi bilo moguće mijenjati klasu iz jedne razine bez da to utječe na ostale razine. Također, prednost ovakve strukture je da razine možemo ponovno koristiti i u drugim aplikacijama bez puno prilagodbe, a još jedna prednost je da testiranje funkcionalnosti unutar razina možemo obavljati pojedinačno i neovisno o drugim razinama (Connolly i Hoar, 2015). Na sljedećoj slici prikazano je razlaganje na razine gdje je svaka gornja razina ovisna o donjoj.

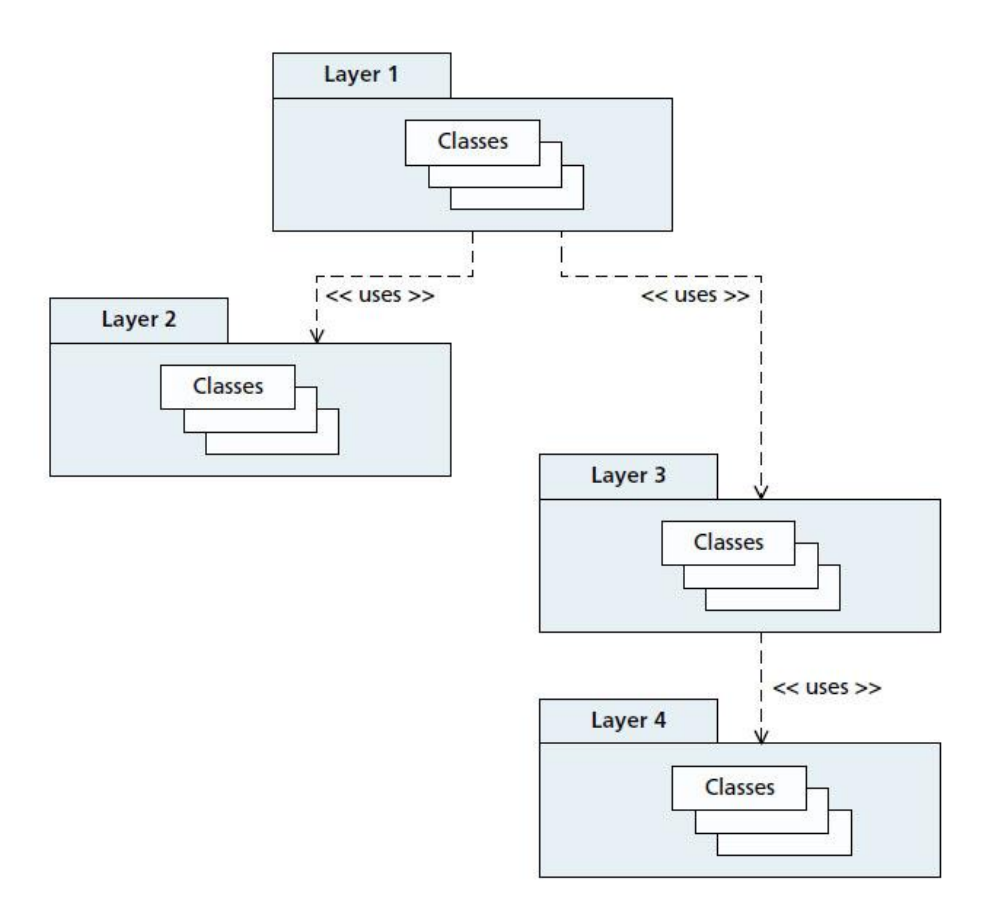

*Slika 4. Vizualizacija razina aplikacije*

<span id="page-23-0"></span>Danas se gotovo svaka aplikacija sastoji od više razina, pa tako ni kod web aplikacija ništa nije drukčije. Prema tome, najčešće imamo razine web aplikacije, a to su razina baze podataka, aplikacijska razina te prezentacijska razina i svaka od tih razina ima svoju zasebnu ulogu u funkcioniranju aplikacije. Aplikacija iz praktičnog dijela rada također se sastoji od navedene tri razine. Prva razina upravlja bazom podataka uz pomoć MySQL sustava te se brine za dohvaćanje podataka iz baze. Druga razina je napisana u PHP programskom okviru Laravel koji se brine za ispravno obavljanje svih funkcija koje aplikacija obavlja u pozadini. Posljednja, treća prezentacijska razina koja je napisana u Bootstrap programskom okviru brine se za izgled korisničkog sučelja koje se prezentira korisniku. Na sljedećoj slici su vizualizirane nabrojane razine i njihovi dijelovi.

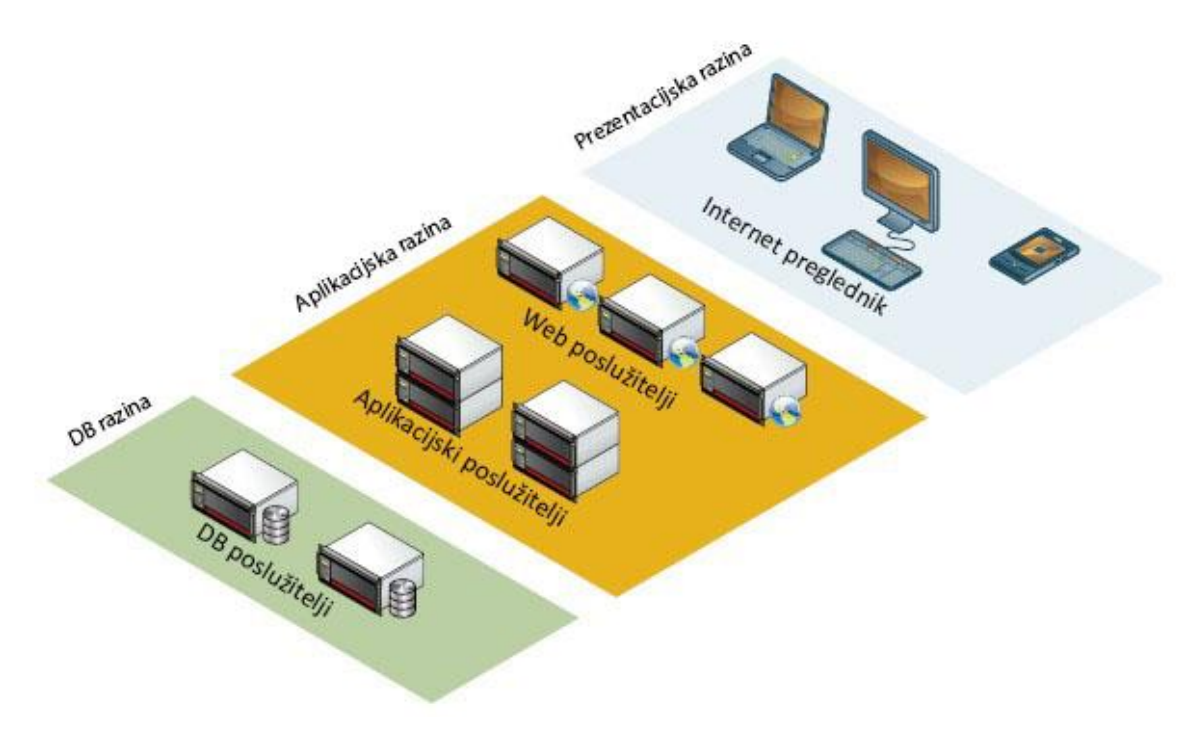

*Slika 5. Razine web aplikacije*

#### <span id="page-24-1"></span><span id="page-24-0"></span>**3.1.2. Prezentacijska razina (frontend)**

Prezentacijska razina gotovo svake web aplikacije razvijena je u jezicima koji se mogu interpretirati od strane internetskih preglednika, a to su HTML, CSS i JavaScript. Prezentacijski dio zapravo određuje kako će elementi sučelja stranice biti raspoređeni ovisno o rezoluciji, odnosno kako će izgledati sučelje stranice prilikom posjete korisnika te kakve interakcije korisnik može direktno obavljati. Prezentacijska razina ''komunicira'' sa aplikacijskom razinom te rezultate prikazuje u internet pregledniku. Tehnologije koje se koriste u prezentacijskom sloju se konstantno mijenjaju i razvijaju pogotovo zbog činjenice da stalno izlaze novi multimedijski i pametni uređaji sa različitim ekranima i rezolucijama zbog čega je potrebno stalno pratiti trend i konstantno se školovati za što učinkovitije rezultate.

#### <span id="page-25-0"></span>**3.1.3. Aplikacijska razina**

Aplikacijska razina služi kao neizravna potpora prezentacijskom sloju jer ima sposobnost ''komuniciranja'' sa potrebnim resursima što je u najčešćem slučaju poslužitelj. Aplikacijska razina je srednja razina, a koristeći funkcije aplikacijskog dijela web aplikacija postaje dinamična. Dakle, aplikacijski sloj se izvodi ''u pozadini'' na poslužitelju te nije vidljiv korisniku, a izvodi svu kompliciranu logiku funkcija stranice te svoj izlaz prikazuje kroz HTML.

#### <span id="page-25-1"></span>**3.1.4. Razina baze podataka**

Zadnja razina aplikacije je razina bez koje ostale razine nebi imale sa čime raditi, a to je razina gdje se podaci pospremaju, zaprimaju te ovjeravaju. Prilikom dizajniranja baze podataka potrebno je uložiti poprilično vremena i razmišljanja jer se lošom strukturom baze gubi na brzini učitavanja, a i postoji dugi niz nedostataka koje loša struktura baze može uzrokovati. Na slici 5. prikazani su procesi koji se izvršavaju prilikom učitavanje opisane aplikacije od tri razine.

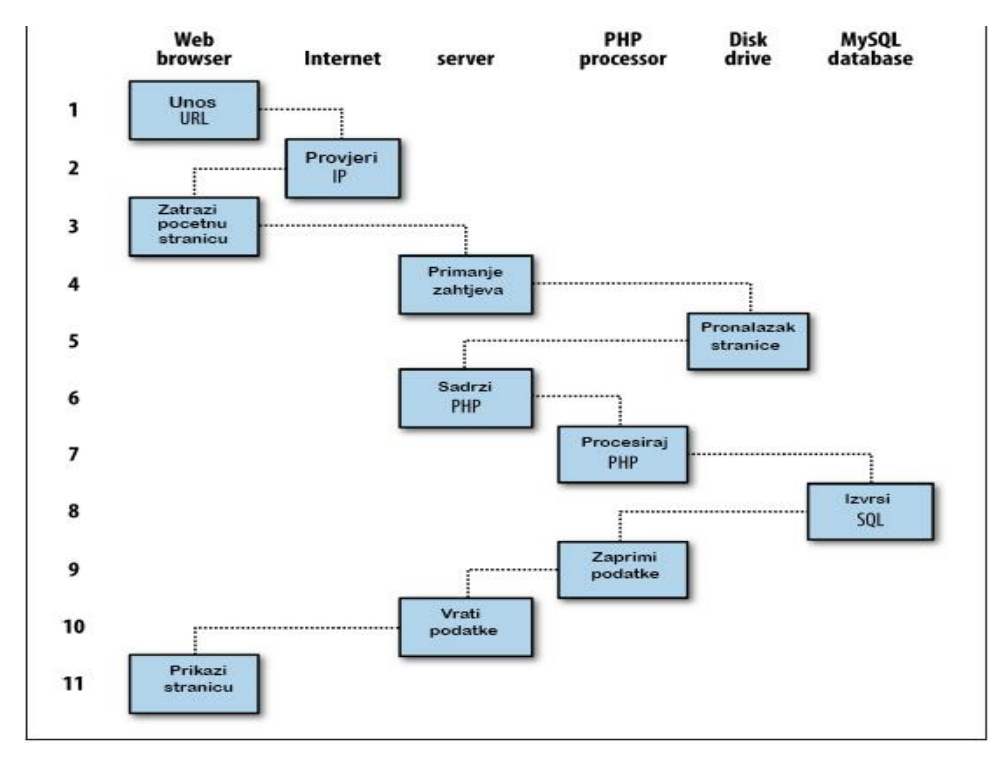

<span id="page-25-2"></span>*Slika 6. Procesi prilikom učitavanja stranice*

#### <span id="page-26-0"></span>**3.2. Softverski okvir**

Softverski okvir je konceptualna struktura koja služi kao potpora za izgradnju funkcionalnih aplikacija(Rouse, 2015), tj. softverski okvir je temelj za izgradnju aplikacija koji se sastoji od predefiniranih funkcija i klasa, a može se oblikovati dodavanjem koda i time se aplikacija prilagođava zahtjevima. Softverski okviri imaju cilj olakšati razvoj softvera dopuštajući programerima da odvoje svoje vrijeme za zadovoljavanje zahtjeva klijenta, a ne da se bave detaljima i ponavljajućim kodom, čime se smanjuje ukupno vrijeme razvoja.

#### <span id="page-26-1"></span>**3.3. Alati korišteni pri izradi aplikacije**

U narednom dijelu završnog rada biti će opisane sve tehnologije, arhitekture, programski jezici, okviri i softveri koji su korišteni prilikom izrade aplikacije. Za razvoj aplikacije razine u radu je korišten PHP programski okvir Laravel u MVC (*model-viewcontroller)* strukturi uz MySQL sustav koji je korišten za izradu strukture baze. Za strukturu i izgled sučelja aplikacije korišten je CSS okvir Bootstrap, HTML i Javascript, a za pisanje i uređivanje koda korišten je besplatni tekstualni urednik Sublime text. Za olakšan razvoj te mogućnost testiranja aplikacije u lokalnom okruženju bez poslužitelja, korišten je Homestead uz preglednik Mozilla Firefox u Ubuntu Linux operacijskom sustavu.

#### <span id="page-26-2"></span>**3.3.1. PHP**

PHP je programski jezik koji se izvodi na poslužitelju (*engl.server-side*) te je dizajniran specifično za web aplikacije. PHP je osmišljen još 1994. godine od strane Rasmusa Lerdorfa te je od tad prošao kroz mnoge promjene kako bi postao jedan od najzastupljenijih jezika za programiranje web aplikacija današnjice (Welling i Thomas, 2009). PHP je tipa otvorenog koda (*engl.open-source*) što znači da svatko ima pristup njegovom izvornom kodu te ga svatko može koristiti, uređivati i dijeliti potpuno besplatno. PHP je moguće ugraditi (*engl.embed*) unutar HTML koda te se on izvršava na poslužitelju i interpretira kao HTML kod od strane preglednika svaki put kada korisnik posjeti stranicu (Beighley i Morrison, 2009). PHP se najčešće javlja u kombinaciji sa SQL-om kada aplikacija sadrži svoju bazu podataka.

#### *3.3.1.1. Prednosti PHP-a*

Unatoč sve većoj konkurenciji, upotreba PHP-a je u konstantnom porastu, a neki od najvećih konkurenata su Perl, Microsoft ASP.NET, Ruby, ColdFusion te JSP. U usporedbi sa nabrojanim proizvodima, PHP ima mnoštvo prednosti zbog kojih je ovaj jezik i odabran za razvoj praktičnog zadatka.

Kao prvo, PHP je jedan od najbržih skriptnih jezika te se svakom inačicom konstantno radi na dodatnom poboljšanju brzine i performanse ovog jezika (Hudson, 2006). Sintaksa PHPa je bazirana prvenstveno na C-u i Perlu zbog čega je lagan za učenje, pogotovo osobama koje već imaju predznanje iz nabrojanih jezika. Osim toga PHP ima funkcionalnosti objektnoorijentiranog jezika koje osoba koja ima iskustvo u C++ ili Javi može lako razumjeti i primjeniti. Također, PHP je besplatan i svatko ima pristup njegovom izvornom kodu (Beighley i Morrison, 2009). Još jedna prednost ovog jezika je da ima mnoštvo programskih okvira koji olakšavaju i ubrzavaju sam razvoj, a neki od najpoznatijih su Symphony, CodeIgniter, CakePHP te Laravel.

#### <span id="page-27-0"></span>**3.3.2. Laravel**

Laravel je jedan on najpopularnijih besplatnih PHP web okvira tipa otvorenog koda, kreiran od strane Taylor Otwella 2011. godine. Namjenjen je za izradu web aplikacija koje su bazirane na MVC strukturi. Laravel je okvir koji dolazi s mnoštvom alata i opcija, a u mogućnosti je upravljati sa sve tri razine aplikacija, od HTML-a do upravljanja bazom. Programer obavlja interakciju s okvirom uz pomoć alata za unos naredbi koji generira i upravlja projektnim okruženjem, a okvir pruža i svoj skup naredbi pod nazivom Artisan uz pomoć kojeg se najčešće upravlja migracijama, puni baza te se kreiraju paketi koda. Moguće je implementirati i posebne naredbe koje se, na primjer, mogu koristiti za brže kodiranje prilikom ponavljajućeg koda. Neke od alata i funkcija koje predstavljaju najveće prednosti ovog okvira su:

- Eloquent ORM *(object-relational mapping*) je jednostavna i brza tehnika za upravljanje bazom i njenim relacijama.
- Composer upravitelj zavisnosti se koristi za instalaciju Laravela i paketa iz drugih izvora što ubrzava ovaj proces jer je sve moguće obaviti uz par linija koda.
- Blade template engine uz kojeg je lagano implementirati PHP funkcije unutar HTMLa.
- Autentifikacija također dolazi u Laravelu i vrlo je jednostavna za implementiranje, te je moguće mijenjati logiku autorizacije i kontrolirati pristup resursima ovisno o tipu posjetitelja.
- Konvencija naziva je set pravila kod davanja naziva klasama, funkcijama itd. uz pomoć koje se olakšava i ubrzava rad i eventualna nadogradnja.

#### <span id="page-28-0"></span>**3.3.3. MVC (model-view-controller)**

MVC je obrazac softverske arhitekture razvijen od strane Trygvea Reenskauga 1970. godine i od tada je utjecajan u većini UI (*user interface*) okvira. MVC ima tri uloge. Model je objekt koji predstavlja informacije o domeni; on se sastoji od svih podataka i interakcija koje se koriste za korisničko sučelje. Ti podaci mogu biti klase modela domene, tablice aktivnih zapisa i dr. Međutim, glavno je spoznati da model ne sadrži nikakvu logiku aplikacije ili sučelja (Connolly i Hoar, 2015). Pogled (*engl. view*) predstavlja vizualni dio aplikacije, korisničko sučelje, te prikazuje informacije, no u slučaju bilo kakve promjene informacija potreban je kontroler. Pogled ne čini samo HTML nego i PHP koji ga generira, kao i JavaScript. Kontroler (*engl. controller*) prikuplja korisničke unose, manipulira modelom te konstantno ažurira pogled, što znači da je korisničko sučelje zapravo kombinacija pogleda i kontrolera (Fowler i drugi, 2002).

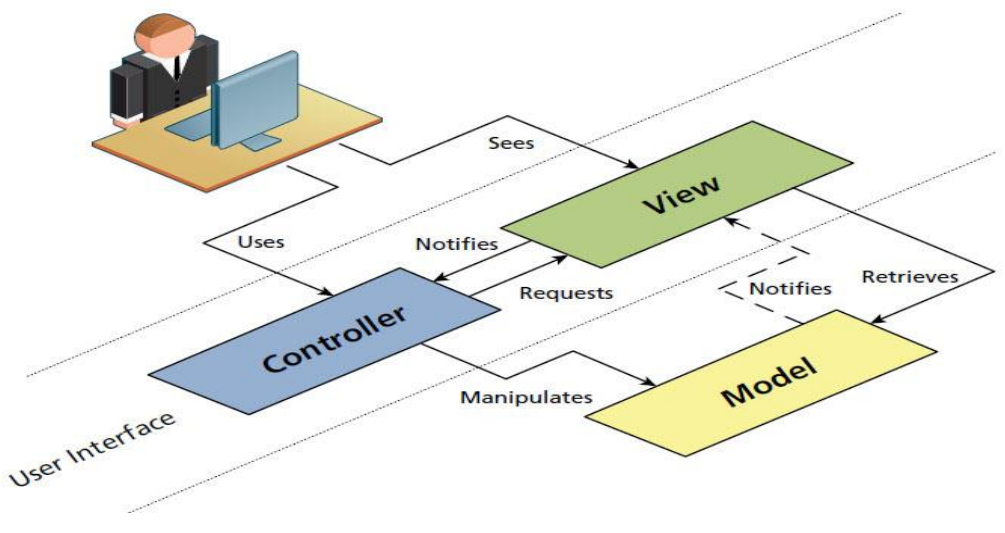

*Slika 7. MVC obrazac*

<span id="page-28-2"></span><span id="page-28-1"></span>**3.3.4. MySQL**

MySQL je sustav za upravljanje relacijskim bazama podataka. Dostupan je široj publici od 1996. godine te je danas potpuno besplatan, što je jedan od razloga zašto je najpoznatiji sustav upravljanja baza tipa otvorenog koda u svijetu. MySQL omogućava efektivno spremanje, pretragu, sortiranje i povrat podataka iz baze podataka (Beighley i Morrison, 2009). MySQL baze su relacijskog tipa, što znači da se sastoje od relacija, odnosno tablica, koje su međusobno povezane identifikacijskim ključem. Navedeni tip baza se pokazao kao najbolji način skladištenja i pretraživanja velikih količina podataka zbog čega se i najviše koristi u svijetu (Beighley i Morrison, 2009.). MySQL poslužitelj kontrolira pristup podacima u bazi te osigurava da je pristup brz, da više korisnika ima pristup u isto vrijeme te uz to osigurava da samo autorizirani korisnici imaju pristup podacima u bazi.

SQL u nazivu MySQL označava strukturirani jezik koji je djelomično temeljen na engleskom jeziku te se pomoću njega kreiraju, uređuju i održavaju baze i datoteke u bazama. Danas je standardni jezik za relacijske baze te može koristiti i za druge baze podataka kao što su Oracle i Microsoft SQL Server (Nixon, 2014). U izvedbi praktičnog zadatka tablice su izrađivane uz pomoć Laravel funkcije migracije (*engl. migrations*), a tablice su punjene sadržajem uz pomoć Laravel funkcije sijanje (*engl. seeding*).

#### <span id="page-29-0"></span>**3.3.5. Bootstrap**

Prilikom razvoja aplikacije, svaki programer ima drugačiji način razvoja i pisanja koda što ne predstavlja problem prilikom samostalnog razvoja, no kada se aplikacija razvija u timu gdje svatko ima drukčiji pristup kodu, tada se javljaju problemi. Bootstrap je relativno ''mlad'' programski okvir koji je kreiran od strane Twitter dizajnera i programera Marka Otta i Jacoba Thortonua 2010. godine kao interna solucija za rješavanje ili minimiziranje nedosljednosti unutar Twitter razvojnog tima. Nakon velikog uspjeha u ostvarenju ovog cilja unutar tima, kreatori Bootstrap-a uvidjeli su da bi ovaj okvir mogao pomoći mnogima zbog čega je 2011. godine Bootstrap izdan na stranici GitHub gdje je u samo nekoliko mjeseci mnoštvo programera pridonijelo nadogradnji koda te je on na taj način postao jedan od najaktivnijih razvojnih projekata otvorenog koda.

Bootstrap je zapravo skup raznih, promjenjivih elemenata i funkcija za web dizajn ''zapakiranih'' u jedan alat. Bootstrap koristi rešetkasti (*engl. grid*) sustav od 12 redaka koje su responzivne i prilagođavaju se u slučaju pristupa s manjih ili većih ekrana, a navedeni redovi također mogu imati više razina. Rešetka se sastoji od *<div>* elemenata raznih klasa kako bi se sadržaj pozicionirao unutar stranice.

#### <span id="page-30-0"></span>**3.3.6. HTML (hypertext markup language)**

HTML je jednostavni strukturirani jezik koji služi za izradu internetskih stranica. Od početka postojanja HTML-a do danas, postojalo je pet verzija ovog jezika, a njegov razvoj nadzire organizacija World Wide Web Consortium (Larsen, 2013.). HTML se pojavio tokom ranih 1990-ih, a njegov razvoj je započeo Tim Berners-Lee koji je osmislio metodu navigiranja među velikim količinama podataka uz pomoć hiperveza, sada poznatih kao HTTP (W3C). Nakon toga je osmislio HTML jezik kao internet preglednik i poslužiteljski softver koji su omogućili interpretiranje ovog, tada novonastalog jezika. Današnji HTML sastoji se od elemenata u obliku koda koji čine osnovne jedinice HTML jezika i služe za stvaranje strukture dokumenta ili za umetanje objekata ili skripti napisanih na drugim programskim jezicima kao što je JavaScript. HTML je besplatan i dostupan svima te je jednostavan za učenje što je razlog njegove popularnosti i raširenosti usprkos modernijim rješenjima. Sav kod web aplikacije se uglavnom interpretira u HTML-u jer je to jezik koji preglednici ''razumiju'' prilikom prikaza informacija korisnicima.

Verzija HTML-a koja je korištena prilikom rješavanja praktičnog zadatka je najnovija verzija HTML 5. Ova verzija ima mnoštvo prednosti za razliku od prijašnjih, a neke od njih su mogućnost ubacivanja multimedijalnih sadržaja te jednostavan način manipuliranja grafike stranice bez da se oslanjanja na dodatke poput Flash-a.

#### <span id="page-31-0"></span>**3.3.7. CSS**

CSS je stilski jezik koji se koristi za stiliziranje dokumenata napisanih strukturnim jezikom kao što je HTML. CSS je objavljen 1996. godine od strane njegovog začetnika Hakon Wium Lie-a te je od inačice HTML 4.0 pridodan kao standard za stiliziranje kako bi riješio probleme prikaza HTML dokumenata. CSS zapravo opskrbljuje web preglednike s informacijama koje su potrebne za kontroliranje vizualnog aspekta internet stranice kao što su: pozicija HTML elemenata, stilovi i veličina teksta, pozadina, boja, slike te mnoštvo drugih vizualnih pojedinosti. Jedna od velikih prednosti CSS-a je u tome što je jedan CSS dokument primjenjiv na više stranica aplikacije što omogućuje uređivanje i izmjenu više stranica sa samo jednim dokumentom (Poucney i York, 2011).

#### <span id="page-31-1"></span>**3.3.8. JavaScript**

JavaScript je programski jezik koji se koristi za kontroliranje objekata HTML stranica i obrađivanje interakcija s preglednikom (Laudon, 2014). Drugim riječima, omogućava dinamičku interakciju stranice s korisnikom. JavaScript je razvio Netscape-ov zaposlenik Brendan Eich, 1995. godine, a njegov početni razvoj bio je vrlo brz s nedovoljno planiranja unaprijed zbog čega su mnogi kritizirali razvoj JavaScript-a. Po svim pokazateljima ovaj jezik je bio ispred svoga vremena te je programerima bilo potrebno 15 godina za implementiranje funkcija koje ovaj jezik nudi (Brown, 2016). Iako se u nazivu ovog jezika nalazi riječ ''Java'', Javascript i Java su vrlo različiti programski jezici te se koriste u različite svrhe. JavaScript ima neke mogućnosti objektno-orijentiranog jezika, no za razliku od Java-e, on se izvršava u internet pregledniku te je dinamički pisan, što znači da se tip varijable ne mora unaprijed odrediti, nego se može lako pretvarati iz jednog tipa u drugi (Connoly i Hoar, 2015).

#### <span id="page-31-2"></span>**3.3.9. Mozilla Firefox**

Mozilla Firefox je besplatni internetski preglednik kojeg je razvila Mozilla Foundation u suradnji sa podružnicom Mozilla Corporation, 2002. godine. Mozilla Firefox je objavljen široj javnosti 2004. godine te je postao prvi konkurent koji je ozbiljno zaprijetio Internet Exploreru po dominantnosti na tržištu internet preglednika. Mozilla Firefox je višeplatformski preglednik te je danas podržan na Linuxu, Windowsu, OS X-u, Androidu, iOS-u i Firefox operativnom sustavu. Kao jezgru na kojoj bazira prikaz, web stranica Firefox koristi Gecko koji implementira većinu trenutnih mrežnih standarda. Firefox je korišten prilikom razvoja aplikacije za pregled i testiranje web aplikacije.

#### <span id="page-32-0"></span>**3.3.10. Sublime text 3**

Sublime text je višeplatformski tekstualni urednik sa Python aplikacijskim programskim sučeljem. Sublime je kreiran od strane Jon Skinnera koji je napustio poziciju u Google-u kako bi se potpuno posvetio razvoju ovog tekstualnog urednika, a inicijalna verzija je izdana početkom 2008. godine. Glavni principi od početka su bili jednostavnost i nenametljivost grafičkog sučelja, postavljanje fokusa na tekst, a ne na raznim alatnim trakama i skočnim dijalozima (PixelTech, 2013). Sublime text korisniku nudi niz ugrađenih funkcionalnosti i podržava mnoštvo programskih jezika, a moguće je i proširiti funkcije uz pomoć nadogradnji.

#### <span id="page-32-1"></span>**3.4. O otvorenom kodu (open-source)**

Softver tipa otvorenog koda je softver čiji je kod razvijen od strane timova programera ili pojedinaca koji su dodavali mogućnosti koje su oni smatrali potrebnima, dok je originalni izvorni kod svima vidljiv i raspoloživ za mijenjanje. Najveća dobit ovakvih projekata je što su potpuno besplatni i, naravno, prilagodljivi ovisno o potrebi. Filozofija softvera otvorenog tipa je takva da ukoliko što više ljudi ima pristup izvornom kodu te kontribuira u uklanjanju grešaka ili u poboljšanju, softver će konstantno dobivati na kvaliteti (Lee i Ware, 2014).

#### <span id="page-32-2"></span>**3.4.1. Virtualna mašina (VM)**

Razvoj web aplikacije zahtijeva konstantno testiranje, a kako programeri nebi morali dijeliti okruženje u kojem testiraju aplikaciju s okruženjima drugih projekata, koristi se virtualna mašina. Virtualna mašina je operacijski sustav ili aplikacijsko okruženje koje je instalirano na softveru koji imitira posvećeni hardver. Ovakav softver zapravo omogućava pokretanje više nezavisnih operacijskih sustava u isto vrijeme na jednoj fizičkoj mašini. Ovakva virtualizacija smanjuje troškove reduciranjem fizičkih mašina. Međutim, ona i zahtjeva više snage procesora, memorije i prostora od običnih servera ili desktop računala (Rouse, 2016). Jedan od najpoznatijih softvera za kreiranje virtualnih mašina je VirtualBox koji uz pomoć grafičkog sučelja omogućava brzo i jednostavno kreiranje virtualne mašine.

#### <span id="page-33-0"></span>**3.4.2. Vagrant**

Vagrant je alat otvorenog koda za rad s virtualnim okruženjima, a to se najčešće svodi na virtualne mašine. Vagrant dolazi s jednostavnim klijentom za linije naredbi koji se koriste za upravljanje ovim okruženjima te interpretatora za tekstualne definicije izgleda svakog okruženja koji se naziva Vagrantfiles. Prednost koju Vagrant pruža dodavanjem sloja virtualnim mašinama je jednostavnost, interoperabilnost kroz više sistema te format baziran na tekstu s kojim je lako upravljati. U praktičnom radu je uz VirtualBox korišten Laravel Homestead, a to je službeni Vagrant paket koji pruža lokalno okruženje za razvoj u Laravelu, a uz Homestead nije potrebno instalirati PHP, web poslužitelja ili bilo kakav drugi poslužiteljski softver na lokalnu mašinu. Svaki put kada je potrebna konfiguracija virtualne mašine, moguće je pokrenuti Vagrant, upisujući jednostavnu naredbu ''vagrant up'' u terminalu iz Homestead datoteke.

#### <span id="page-33-1"></span>**3.4.3. Ubuntu Linux**

Linux je jedan on najzastupljenijih sustava za poslužitelje te se konstantno povećava broj korisnika tog sustava na osobnim računalima, a osim toga najpoznatiji operacijski sustavi na pametnim telefonima bazirani su na Linux-u. Kako bi se računalu omogućio rad sa Linux sustavom potrebna mu je jedna od mnoštva Linux distribucija. Ubuntu distribucija je izdana od strane britanske kompanije Canonical, 2004. godine te ima korijene u jednoj od najstarijih i najpoznatijoj Linux distribuciji Debian na kojoj je i baziran. Tvorci Ubuntu distribucije su zapravo ciljali ka distribuciji koja bi sličila Debijanu ali koja bi bila ažurnija i brža. Ubuntu je besplatan te je tipa otvornog koda, a konstantno ima nova ažuriranja kao i njegov softver. Ubuntu također konstantno drži kvalitetu i svaka nova verzija prolazi kroz opsežna testiranja od strane Ubuntu tima i njihove zajednice što ga čini vrlo stabilnim i sigurnim sistemom. Praktični rad razvijen je u Ubuntu Linux koji je olakšavao razvoj aplikacije jednostavnim upravljanjem okruženja pomoću terminala.

#### <span id="page-34-0"></span>**4. STRUKTURA I FUNKCIONALNOSTI APLIKACIJE**

U sljedećom poglavlju bit će prikazan izgled aplikacije iz praktičnog rada po pojedinoj stranici te funkcionalnosti koje se na njima mogu obavljati iz perspektive više tipova korisnika.

#### <span id="page-34-1"></span>**4.1. Tipovi korisnika**

Web aplikacija ovog rada sastoji se od administratora te dva tipa korisnika, a svaki od ovih tipova ima različita prava na pristup unutar aplikacije. Prva vrsta korisnika aplikacije je korisnik bez ikakvog korisničkog računa na stranici, tzv. gost, druga vrsta je korisnik sa korisničkim računom te administrator sa administracijskim računom.

#### <span id="page-34-2"></span>**4.2. Dijagram slučajeva korištenja**

Koncept koji stoji iza dijagrama slučajeva korištenja (*engl. use case diagram*) je star kao i sam izum softvera, a slijedeći dijagram prikazuje ponašanje sustava u slučaju kada korisnik komunicira ili obavlja interakciju sa samim sustavom. Isto tako, dijagram prikazuje ponašanje sustava samo iz korisnikove percepcije, ali ne opisuje kako je funkcionalnost izvedena unutar sustava.

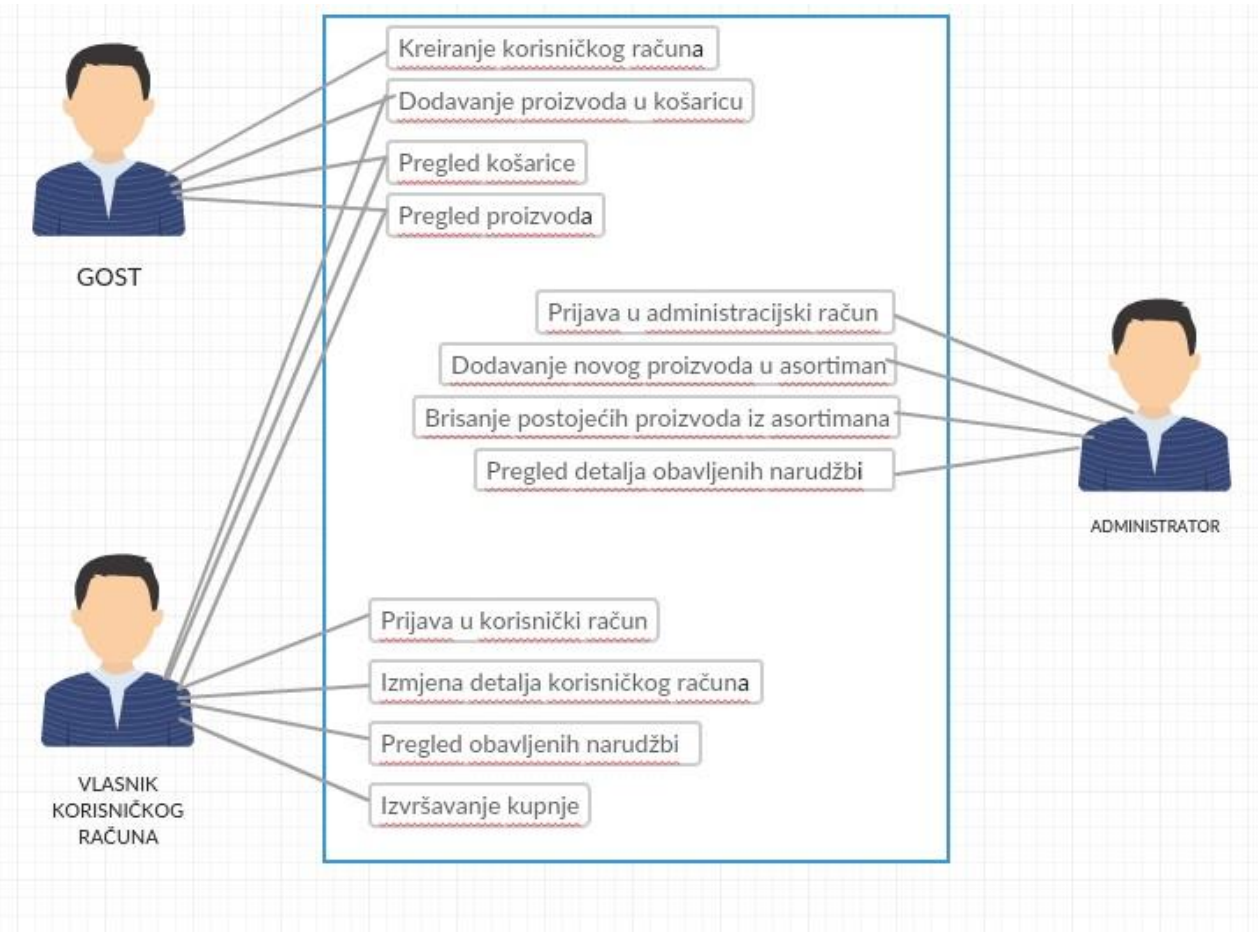

*Slika 8. Dijagram slučajeva korištenja*

#### <span id="page-35-1"></span><span id="page-35-0"></span>**4.3. Prva vrsta korisnika**

Prva vrsta korisnika predstavlja korisnike koji su u mogućnosti pregledavati asortiman proizvoda, njihove detalje te dodavati proizvode u košaricu. Navedena vrsta korisnika u mogućnosti je pristupati sljedećim stranicama: Početna, Detalji proizvoda, Filtriranje proizvoda te Izrada korisničkog računa. Početna stranica za korisnike prve vrste prikazuje glavni izbornik sa četiri odabira i logom, te cijelokupni asortiman proizvoda kroz koje korisnik može listati. Početne stranice ostalih vrsta korisnika izgledaju jednako, ali se u glavnom izborniku mijenja jedan padajući izbornik uz pomoć kojeg se pristupa korisničkom profilu ili odjavljuje, dok se u slučaju prve vrste korisnika uz pomoć njega prijavljuje ili izrađuje korisnički račun. Za pregled detalja proizvoda potrebno je na početnoj stranici odabrati naziv proizvoda ili sliku iznad naziva proizvoda nakon čega se otvara nova stranica.

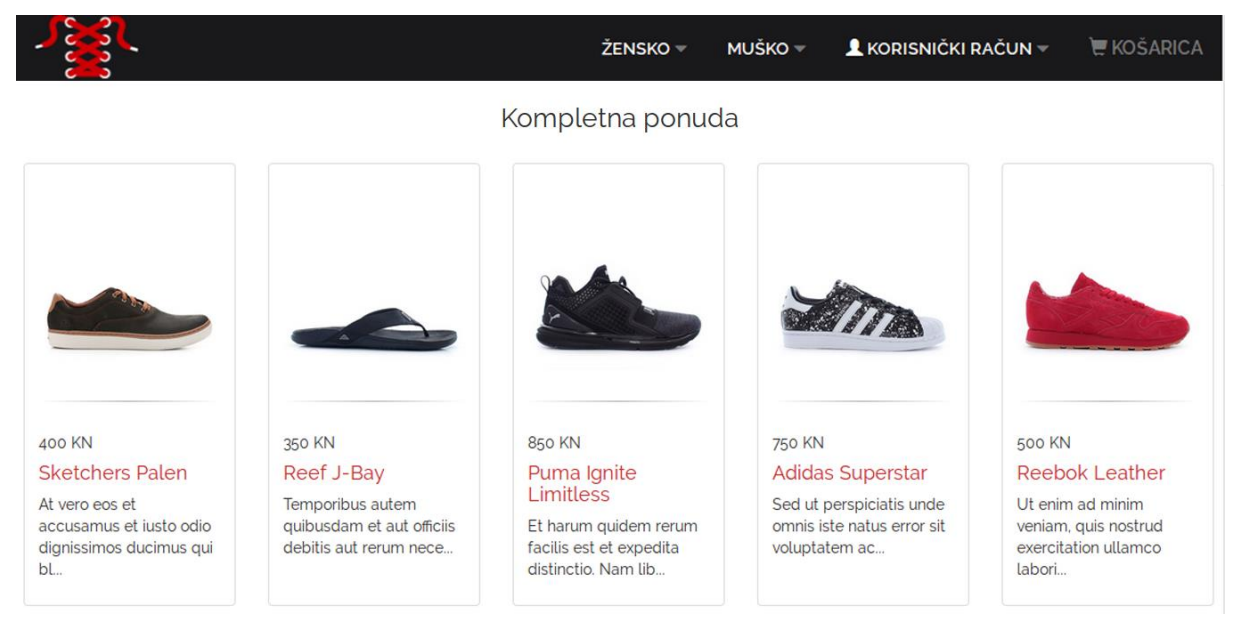

*Slika 9. Početna stranica*

<span id="page-36-0"></span>Stranica sa detaljima proizvoda sastoji se od skupa detalja o proizvodu te galerije za bolji pregled proizvoda. Na toj stranici, osim što je moguće vidjeti detalje kao što su cijena, boja i opis, moguće je proizvod i detaljnije pogledati iz različitih kuteva i to klikovima na izlistane slike. Također je moguće odabrati veličinu proizvoda. Odabir veličine proizvoda vrši se klikom na padajući izbornik sa veličinama, a proizvod dodajemo u košaricu klikom na gumb. Stranica detalja proizvoda je jednaka za sve vrste korisnika.

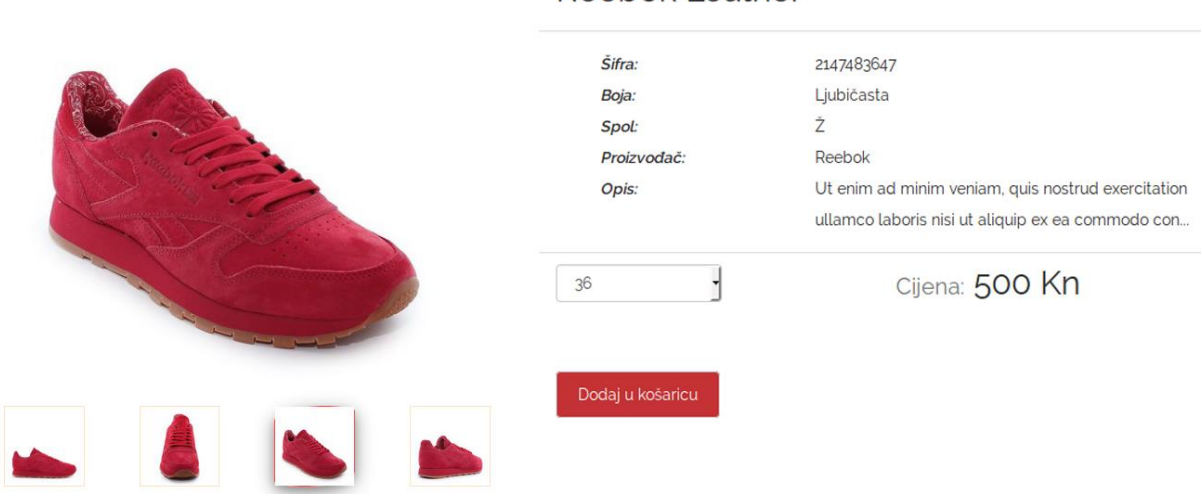

#### **Reebok Leather**

<span id="page-36-1"></span>*Slika 10. Detalji proizvoda*

Prilikom dodavanja novog proizvoda u košaricu ili klikom na opciju ''Košarica'' u glavnom izborniku, korisnik dolazi na stranicu košarice. Stranica košarice prikazana na slici 11. sastoji se od liste proizvoda koje je korisnik prethodno dodao u košaricu te najvažnijih informacija o svakom od tih proizvoda. Ukoliko korisnik nije ubacio niti jedan proizvod u košaricu, prikazuje se poruka da je košarica prazna kao što je prikazano na slici 12. Uklanjanje proizvoda iz košarice vrši se klikom na crveni gumb za uklanjanje koji se nalazi pored slike neželjenog proizvoda prilikom čega taj proizvod nestaje sa liste te se ažurira sveukupna cijena svih preostalih proizvoda u košarici koja se nalazi ispod liste proizvoda. Izvršavanje kupnje obavlja se klikom na ''Kupi'', no u slučaju obavljanje ove akcije od strane prve vrste korisnika otvara se nova stranica za prijavu koja traži od korisnika da se prijavi u svoj korisnički račun kao što je prikazano na slici 14. jer se inače akcija kupnje neće ostvariti.

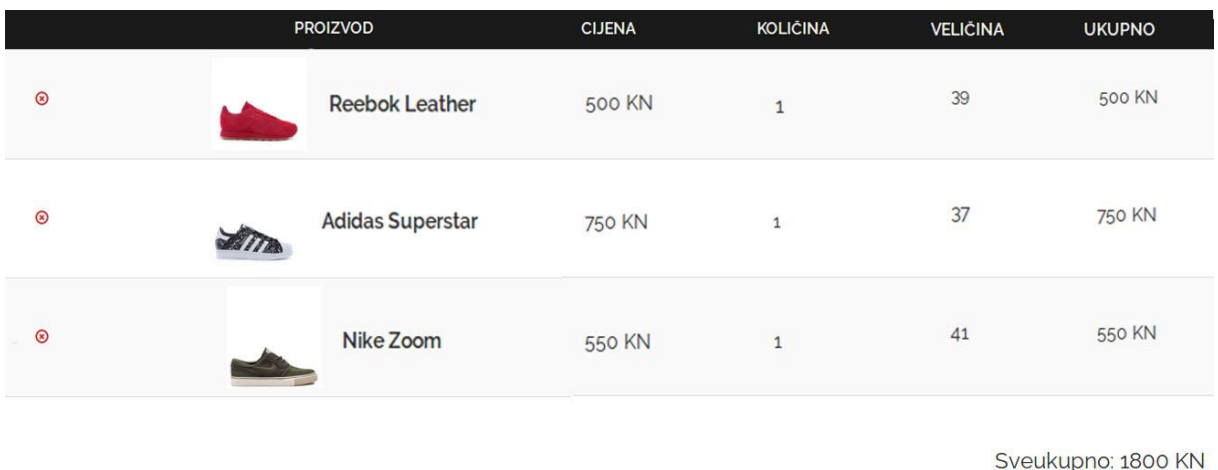

*Slika 11. Stranica košarice*

Kupi!

<span id="page-37-1"></span><span id="page-37-0"></span>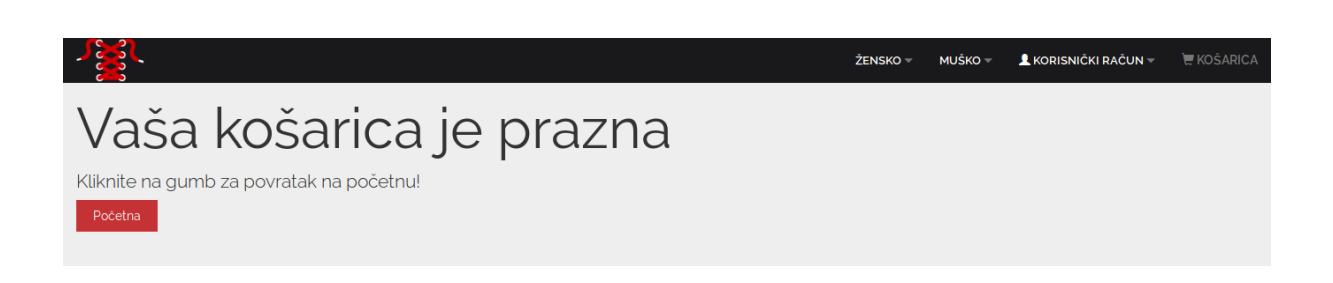

*Slika 12. Stranica košarice bez proizvoda*

Korisnik prve vrste je u nemogućnosti obaviti kupnju, no u mogućnosti je izraditi svoj korisnički račun na stranici za registraciju koja je prikazana na slici 13. te se logirati na stranici za prijavu koja je prikazana na slici 14. kako bi postao korisnik druge vrste. Za izradu korisničkog računa korisnik prve vrste obavezan je popuniti sva polja podacima o sebi nakon čega se pritiskom na tipku ''Registracija'' kreira račun uz pomoću kojeg je moguće završiti kupnju.

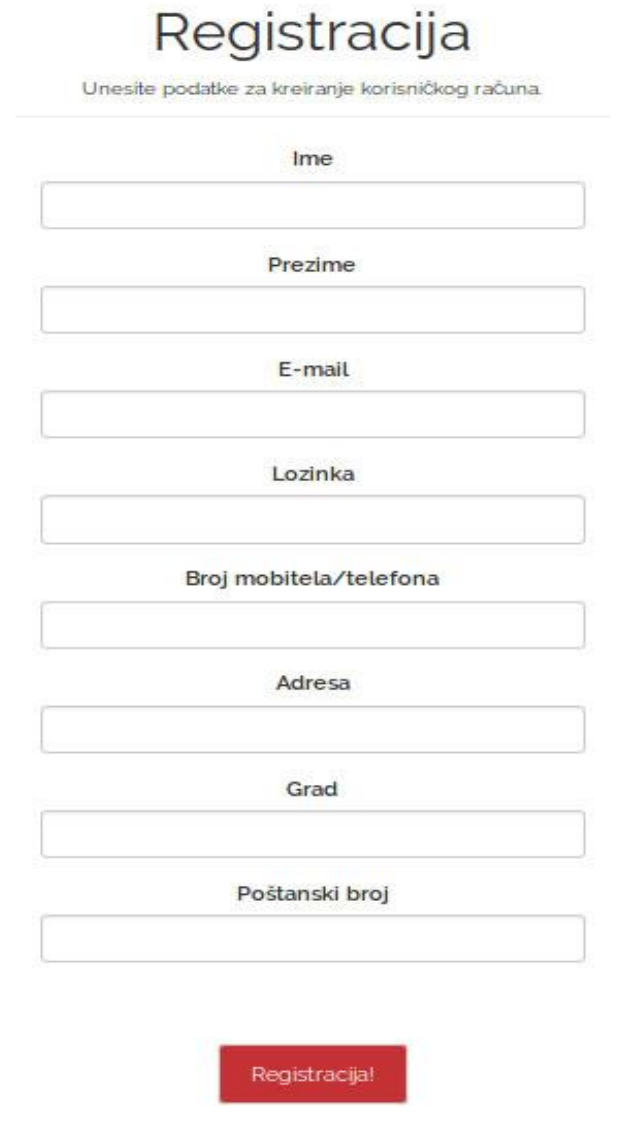

*Slika 13. Stranica za registraciju*

<span id="page-38-0"></span>Prijava u korisnički račun vrši se na stranici za prijavu koja je prikazana na slici 14. unosom korisničkih podataka uz pomoć kojih se korisnik registrirao te odabirom tipke ''Prijava'' .

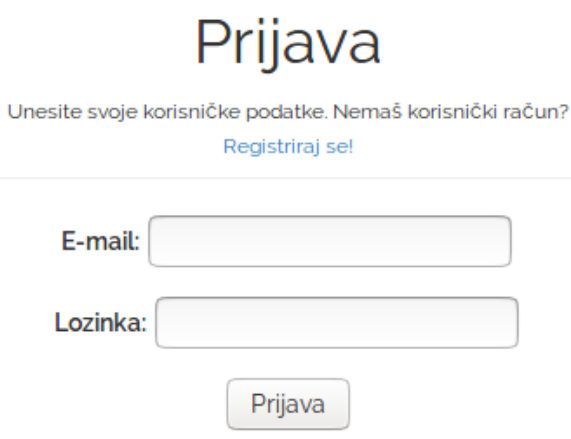

*Slika 14. Stranica za prijavu*

#### <span id="page-39-1"></span><span id="page-39-0"></span>**4.4. Druga vrsta korisnika**

Druga vrsta korisnika predstavlja korisnike koji su obavili registraciju te su ulogirani u svoj profil uz pomoć stranice za prijavu. Ova vrsta korisnika u mogućnosti je obavljati kupnju te pristupiti svim stranicama osim administracijskim. Na početnoj stranici druge vrste korisnika u glavnom izborniku je padajući izbornik ''Korisnički račun'' zamijenjen s imenom i prezimenom korisnika, a klikom na taj izbor otvaraju se opcije za pristup koisničkom računu te izbor za odjavu. Druga vrsta korisnika, klikom na tipku ''Kupi'' na stranici košarice preusmjerena je na stranicu za finalni pregled narudžbe gdje su izlistani proizvodi koje je korisnik odabrao za kupnju te detalji za dostavu narudžbe. Ukoliko korisnik nakon što pregleda narudžbu odluči da želi naručiti izlistane proizvode, te mu odgovaraju zadani detalji za dostavu, narudžbu završava odabirom tipkom ''Završi kupnju'' nakon čega je preusmjeren na početnu stranicu sa porukom o uspješnosti provedene narudžbe.

# Pregled narudžbe

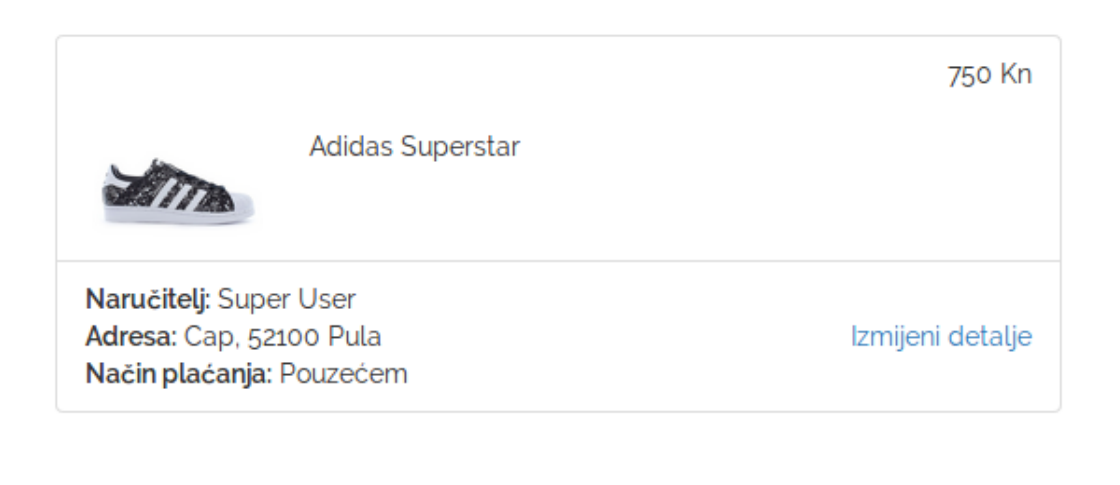

Završi kupnju!

*Slika 15. Stranica za pregled narudžbe*

<span id="page-40-0"></span>Ukoliko korisnik nije zadovoljan sa zadanim detaljima o dostavi, izmjena podataka za dostavu izvršava se odabirom linka ''Izmijeni detalje'' smiještenog pored već zadanih podataka za dostavu nakon čega se otvara nova stranica sa poljima za ispunjavanje koji su prikazani na slici 16. gdje korisnik mora ispuniti sva polja sa detaljima za dostavu. Nakon što korisnik ispuni sva polja odabirom tipke ''Završi kupnju'' preusmjerava se na početnu stranicu sa porukom o uspješnosti provedene narudžbe.

# Izmjena detalja za dostavu

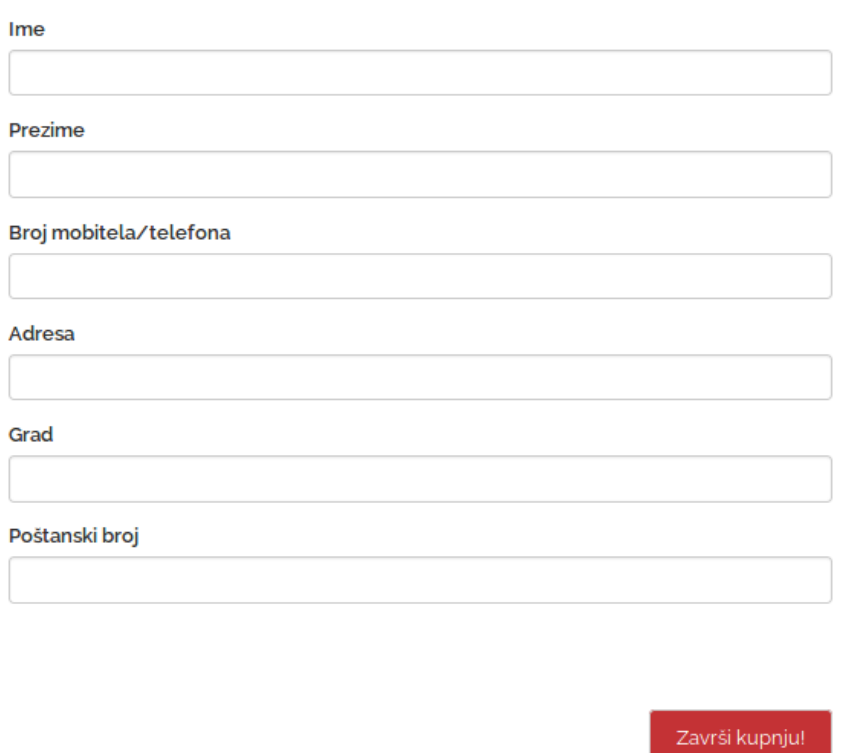

*Slika 16. Stranica izmjene detalja za dostavu*

<span id="page-41-0"></span>Pristup korisničkom profilu korisnik druge vrste obavlja se odabirom imena u glavnom izborniku te odabirom izbora ''Korisnički račun'' nakon čega je preusmjeren na svoj profil prikazan na slici 17. gdje mu se pojavljuju dvije opcije.

# **PROFIL**

<span id="page-41-1"></span>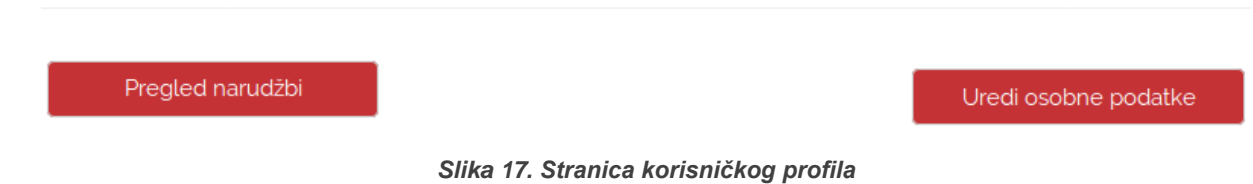

Pregled narudžbi obavlja se odabirom tipke ''Pregled narudžbi'' nakon čega se na korisničkom profilu otvara sekcija prikazana na slici 18. sa izlistanim narudžbama koje su obavljene i njihovim detaljima. Zatvaranje sekcije vrši se ponovnim odabirom iste tipke.

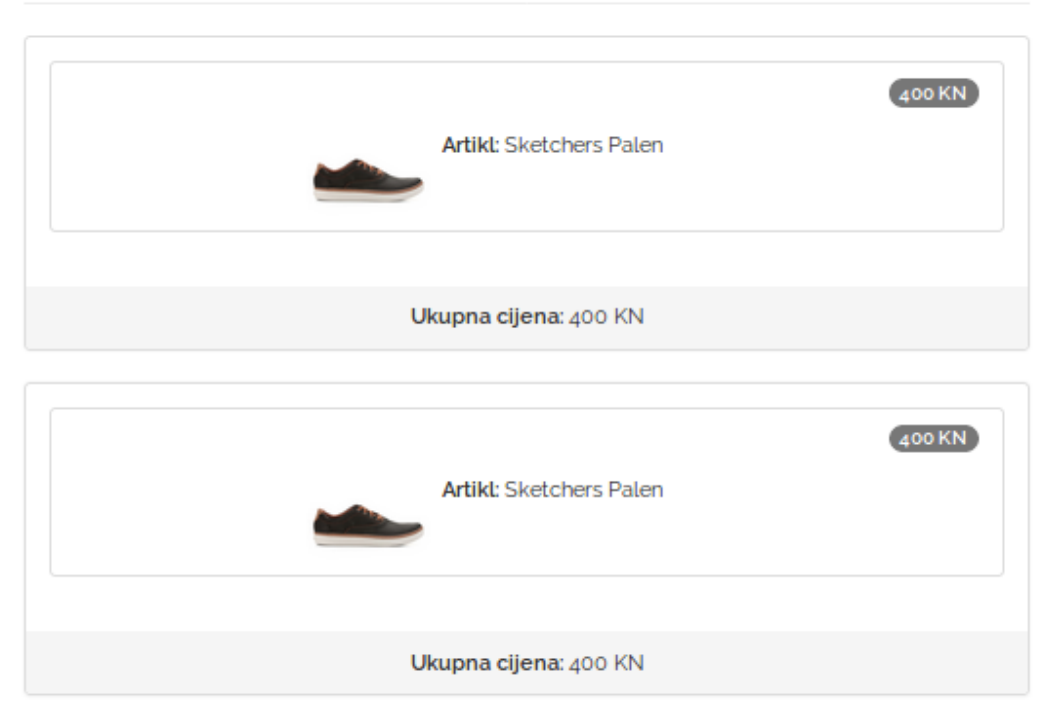

#### Moje narudžbe:

*Slika 18. Prikaz obavljenih narudžbi*

<span id="page-42-0"></span>Korisnik druge vrste na svojem korisničkom profilu osim što može pregledavati povijesti svojih narudžbi može i izvršavati izmjenu svojih osobnih podataka. Izmjena osobnih podataka izvršava se odabirom tipke ''Uredi osobne podatke'' nakon čega se otvara sekcija sa poljima prikazana na slici 19. koja su ispunjena starim vrijednostima i koje korisnik može izmijeniti po svojoj želji. Spremanje izmjena izvršava se odabirom tipke ''Izmjeni'', a korisnik je obavezan ispuniti sva polja inače je spremanje izmjena neuspješno.

# Unesite podatke u polja koja želite promijeniti! Ime Super Prezime User E-mail superuser@user.com Lozinka Broj mobitela/telefona 099292221 Adresa Cap Grad Pula Poštanski broj 52100 Izmijeni!

Osobni podatci

*Slika 19. Sekcija za izmjenu osobnih podataka*

#### <span id="page-43-1"></span><span id="page-43-0"></span>**4.5. Administrator**

Administratora predstavlja vrsta koja je ulogirana u administracijski račun i koja je u mogućnosti dodavati, brisati i izmenjivati asortiman proizvoda kao i pregledavati i označavati sve narudžbe provedene na stranici. Administrator ima pristup sljedećim stranicama: Početna administracijska stranica, Stranica za unos novog proizvoda, Stranica za pregled i brisanje proizvoda, te Stranica za pregled narudžbi. Početna administracijska stranica sastoji se od glavnog izbornika te tri opcije koje treća vrsta korisnika može obavljati. Početnoj administracijskoj stranici pristupa se prijavom na stranici za prijavu administratora, a njoj se pristupa unosom ''/admin-prijava'' nakon osnovne adrese u adresnoj traci.

# Administracija

Prijavljeni ste kao Administrator. Odaberite zeljenu operaciju:

Unos novog proizvoda Pregled svih proizvoda Pregled svih narudžbi

#### *Slika 20. Početna administracijska stranica*

<span id="page-44-0"></span>Unos novog proizvoda u bazu izvršava se odabirom linka ''Unos novog proizvoda'' na početnoj administracijskoj stranici prilikom čega se otvara nova stranica sa obrascem prikazana na slici 21. Administrator je prilikom unosa novog proizvoda obavezan ispuniti sva polja te učitati slike proizvoda nakon čega pritiskom na tipku ''Unesi proizvod'' unosi novi proizvod u bazu.

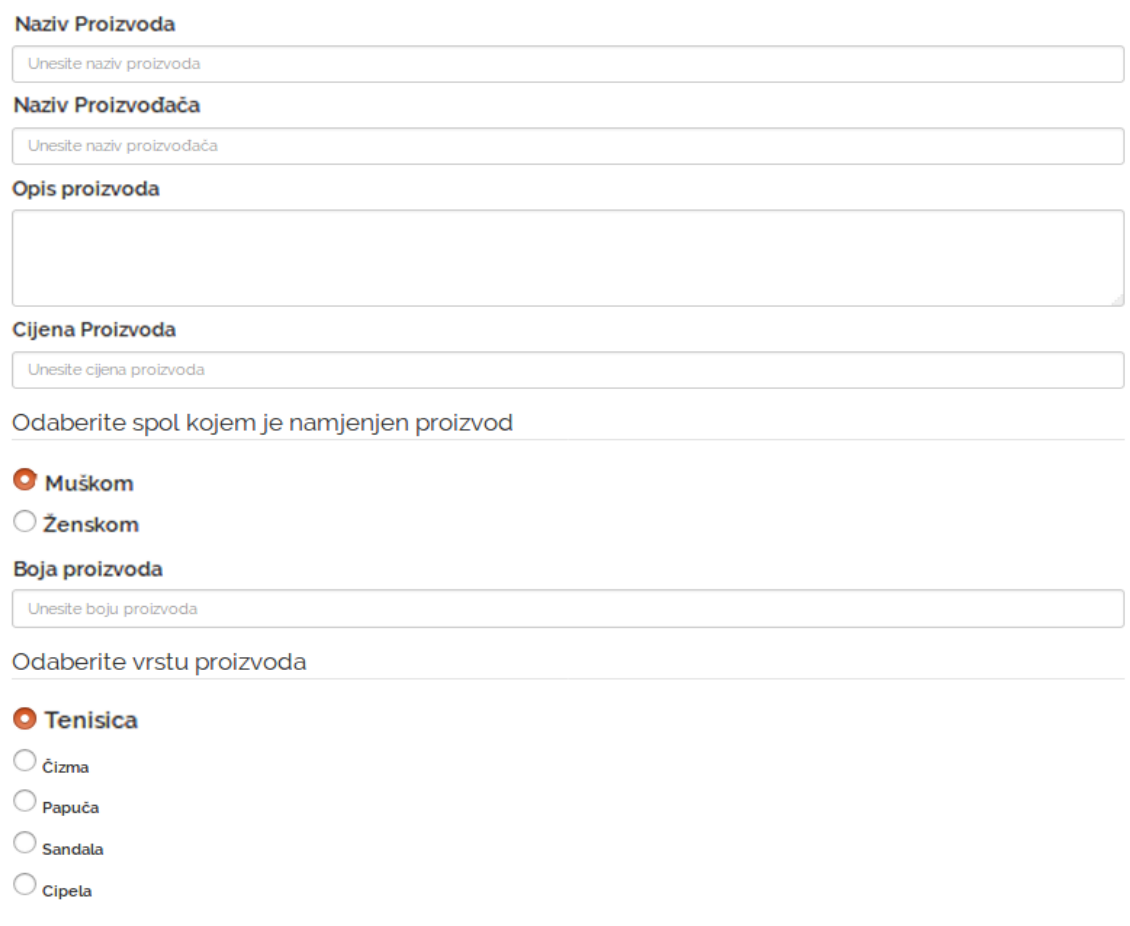

<span id="page-44-1"></span>*Slika 21. Obrazac za unos novog proizvoda*

Pregled svih proizvoda u bazi od strane administratora izvršava se na početnoj administracijskoj stranici odabirom linka ''Pregled svih proizvoda'' nakon čega se otvara nova stranica, prikazana na slici 22. na kojoj su izlistani svi proizvodi te postoji i opcija uklanjanja koja se nalazi pored naziva proizvoda. Klikom na crvenu tipku za uklanjanje proizvod se briše iz baze, a samim time i iz asortimana proizvoda na stranici.

## Lista proizvoda

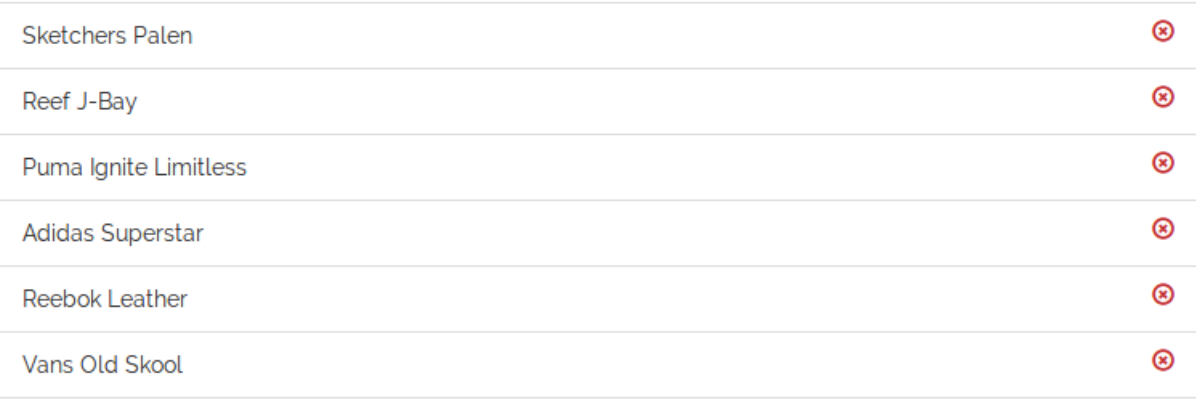

#### *Slika 22. Lista proizvoda u bazi*

<span id="page-45-0"></span>Pregled svih narudžbi koje su obavljene od strane korisnika druge vrste, izvršava se odabirom linka ''Pregled svih narudžbi'' na početnoj administracijskoj stranici, nakon čega se otvara nova stranica, prikazana na slici 23. na kojoj su izlistane sve narudžbe sa prikazom datuma izvršavanja narudžbe. Sve narudžbe koje su obrađene od strane administratora označene su crvenom bojom.

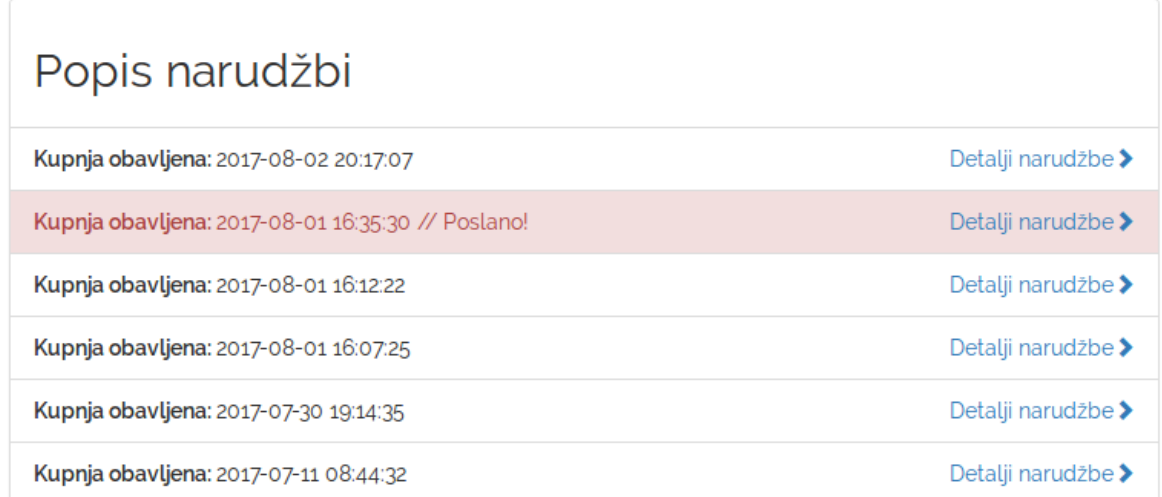

#### <span id="page-45-1"></span>*Slika 23. Lista narudžbi*

Pregled detalja narudžbe izvršava se odabirom linka ''Detalji narudžbe'' nakon čega se otvara nova stranica. Stranica sa detaljima narudžbe, prikazana na slici 24. sastoji se od informacija o naručitelju te informacija o naručenim proizvodima i cijelokupnoj narudžbi. Odabirom tipke ''Narudžba poslana'' administrator označava narudžbu kao obrađenu.

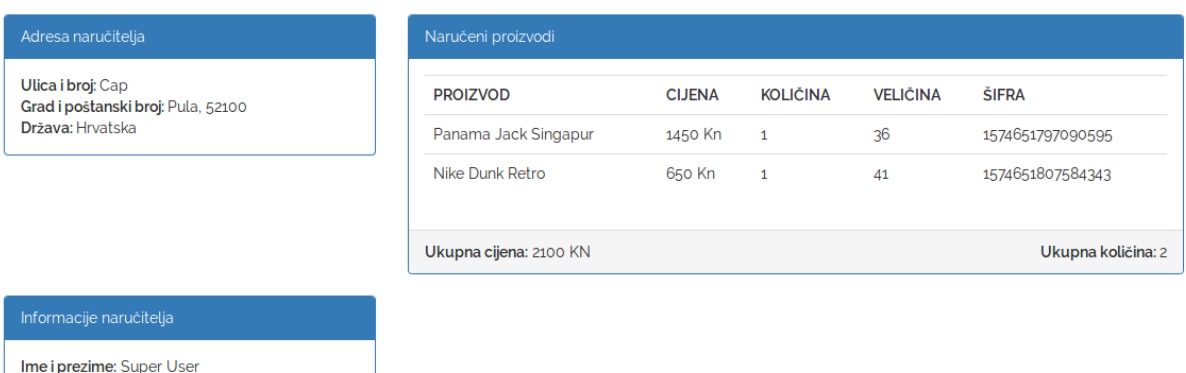

*Slika 24. Prikaz detalja narudžbe*

<span id="page-46-0"></span>Email: superuser@user.com Broj telefona: 099292221

# <span id="page-47-0"></span>**5. ZAKLJUČAK**

Internet trgovina postaje sve popularniji način obavljanja kupovine i sve veća je potražnja tvrtki za web aplikacijama uz pomoć kojih će moći prezentirati i prodavati svoje proizvode na način koji one žele. Ovaj završni rad sastoji se od teorijski dijela i praktičnog dijela. U teorijskom dijelu su opisane sve tehnologije potrebne za njenu izradu te način korištenja web aplikacije iz praktičnog dijela rada. Cilj praktičnog dijela rada bio je izraditi funkcionalnu dinamičku web aplikaciju u svrhu internet trgovine preko koje će korisnici moći izvršiti kupnja proizvoda, a administrator dodavati i uklanjati proizvode iz asortimana te imati pregled narudžbi koje su izvršene od strane korisnika.

Prije početka same izrade ovakve aplikacije potrebno je uzeti vremena za proučavanje svih dostupnih tehnologija za izradu aplikacije te je potrebno dobro isplanirati sve funkcionalnosti i mogućnosti koje će aplikacija posjedovati te isplanirati strukturu baze. Osim toga, dobro je unaprijed napraviti skicu izgleda stranica od kojih će se sastojati aplikacija kako bi uskladili izgled sa funkcionalnostima koje planiramo imati u aplikaciji, a nakon izrade aplikacije potrebno je izdvojiti vrijeme za testiranje svih funkcionalnosti aplikacije kako bi se izbjegle sve greške prilikom korištenja od strane korisnika. Kako se radi o web okruženju, tehnologije koje su korištene za razvoj aplikacije iz praktičnog zadatka odabrane su po toj činjenici, a to su HTML i CSS okvir Bootstrap, PHP okvir Laravel te sustav za upravljanje bazom podataka MySQL.

Aplikacija iz praktičnog dijela radi ispravno te ispunjava sve definirane zahtjeve, no za korištenje u službene svrhe potrebne su nadogradnje i poboljšanja sustava. Neke od primjera nadogradnji koje su potrebne ovoj aplikaciji su implementacija više načina izvršavanja plaćanja proizvoda, mogućnost mijenjanja jezika stranice, mogućnost prikaza popusta proizvoda i mnoge druge.

# <span id="page-48-0"></span>**LITERATURA**

[1] Alexa Rank (2016). amazon.com Traffic Statistics.

<http://www.alexa.com/siteinfo/amazon.com> (12.08.2016.)

[2] AlibabaGroup. History and milestones.

<http://www.alibabagroup.com/en/about/history.> (05.09.2016.)

[3] Beighley L. i Morrison M.(2009). Head First PHP&MySQL. USA:O'Reilly Media, Inc

[4]Chang J. (2015). Online Shopping: Advantages over the Offline Alternative.

iCommerceCentral, [http://www.icommercecentral.com/open-access/online-shopping](http://www.icommercecentral.com/open-access/online-shopping-advantages-over-the-offline-alternative.pdf)[advantages-over-the-offline-alternative.pdf](http://www.icommercecentral.com/open-access/online-shopping-advantages-over-the-offline-alternative.pdf) (25.08.2016.)

[5] Connolly R. i Hoar R.(2015). Fundamentals of Web Development. USA: Pearson Education, Inc

[6] eMarketer,Inc (2015). Worldwide Retail E-Commerce Sales:eMarketer's Updated Estimates and Forecast through 2019,

[http://www.emarketer.com/public\\_media/docs/eMarketer\\_eTailWest2016\\_Worldwide\\_ECom](http://www.emarketer.com/public_media/docs/eMarketer_eTailWest2016_Worldwide_ECommerce_Report.pdf) merce Report.pdf (12.08.2016.)

[7] Fowler M; Foemmel M; Rice D; Hieatt E; Mee Robert; Stafford R.(2002). Patterns of Enterprise Application Architecture. USA: Addison Wesley, Inc

[8] Hudson P.(2006). PHP in a Nutshell. USA: O'Reilly Media, Inc

[9] Hsiao A.(2016). How did eBay start?. [https://www.thebalance.com/how-did-ebay-start-](https://www.thebalance.com/how-did-ebay-start-1140007.)[1140007.](https://www.thebalance.com/how-did-ebay-start-1140007.) (02.09.2016.)

[10]Laudon K.C. i Traver C.G.(2014). E-commerce-business. technology. society. USA: Pearson Education, Inc

[11] METU, Lecture 3.

<http://ocw.metu.edu.tr/pluginfile.php/352/mod\_resource/content/0/Lecture\_3.pdf.>

[12] Nixon R.(2014). Learning PHP, MySQL, JavaScript, CSS&HMTL, Third Edition. USA: O'Reilly Media, Inc

[13]Ontario(2013). E-Commerce: Purchasing and Selling Online,

<https://www.ontario.ca/document/e-commerce-purchasing-and-selling-online>(10.08.2016)

[14] opensource, What is Vagrant?

<http://www.whatis.techtarget.com/definition/framework> (20.07.2017.)

[15] Ponemon Institute (2013). Cost of Cyber Crime Study: United States.

[https://media.scmagazine.com/documents/54/2013\\_us\\_ccc\\_report\\_final\\_6-1\\_13455.pdf](https://media.scmagazine.com/documents/54/2013_us_ccc_report_final_6-1_13455.pdf) (02.09.2016.)

[16] Poucney I. i York R.(2011). Beginning CSS: Cascading Style Sheets for Web Design, Third Edition. USA: Wiley Publishing, Inc

[17] Pixelstech.(2013). The story behind Sublime Text.

<https://www.pixelstech.net/article/1379865910-The-story-behind-Sublime-Text> (03.08.2017.)

[18]Reynolds J.(2004). The Complete E-Commerce Book: Design, Build & Maintain a Successful Web-based Business, Second Edition. San Francisco: CPM Books

[19]Rouse M.(2016). Content Management System (CMS).

<http://searchsoa.techtarget.com/definition/content-management-system> (10.08.2016.)

[20] Rouse M.(2015). Framework.

<http://whatis.techtarget.com/definition/framework> (04.08.2017.)

[21] Rouse M.(2015). Virtual Machine.

<http://searchservervirtualization.techtarget.com/definition/virtual-machine> (04.08.2017)

[22]SimilarWeb.(2016). Top Websites in Shopping. [https://www.similarweb.com/top](https://www.similarweb.com/top-websites/category/shopping/general-merchandise)[websites/category/shopping/general-merchandise](https://www.similarweb.com/top-websites/category/shopping/general-merchandise) (02.09.2016.)

[23] Stone B.(2013). The Everything Store-Jeff Bezos and the Age of Amazon. USA: Hachette Book Company

[24]Thomson L. i Welling L.(2009). PHP and MySQL Web Development. USA: Pearson Education, Inc

[25]W3C, A History of HTML. <https://www.w3.org/People/Raggett/book4/ch02.html> (05.09.2016)

[26]yStats (2014). The World's Leading E-Commerce Companies. [https://www.ystats.com/wp](https://www.ystats.com/wp-content/uploads/2015/01/Product-Brochure_Top-Leading-E-Commerce-Companies-2014.pdf)[content/uploads/2015/01/Product-Brochure\\_Top-Leading-E-Commerce-Companies-2014.pdf.](https://www.ystats.com/wp-content/uploads/2015/01/Product-Brochure_Top-Leading-E-Commerce-Companies-2014.pdf) (03.09.2016.)

# <span id="page-50-0"></span>**POPIS PRILOGA**

#### **SLIKE**

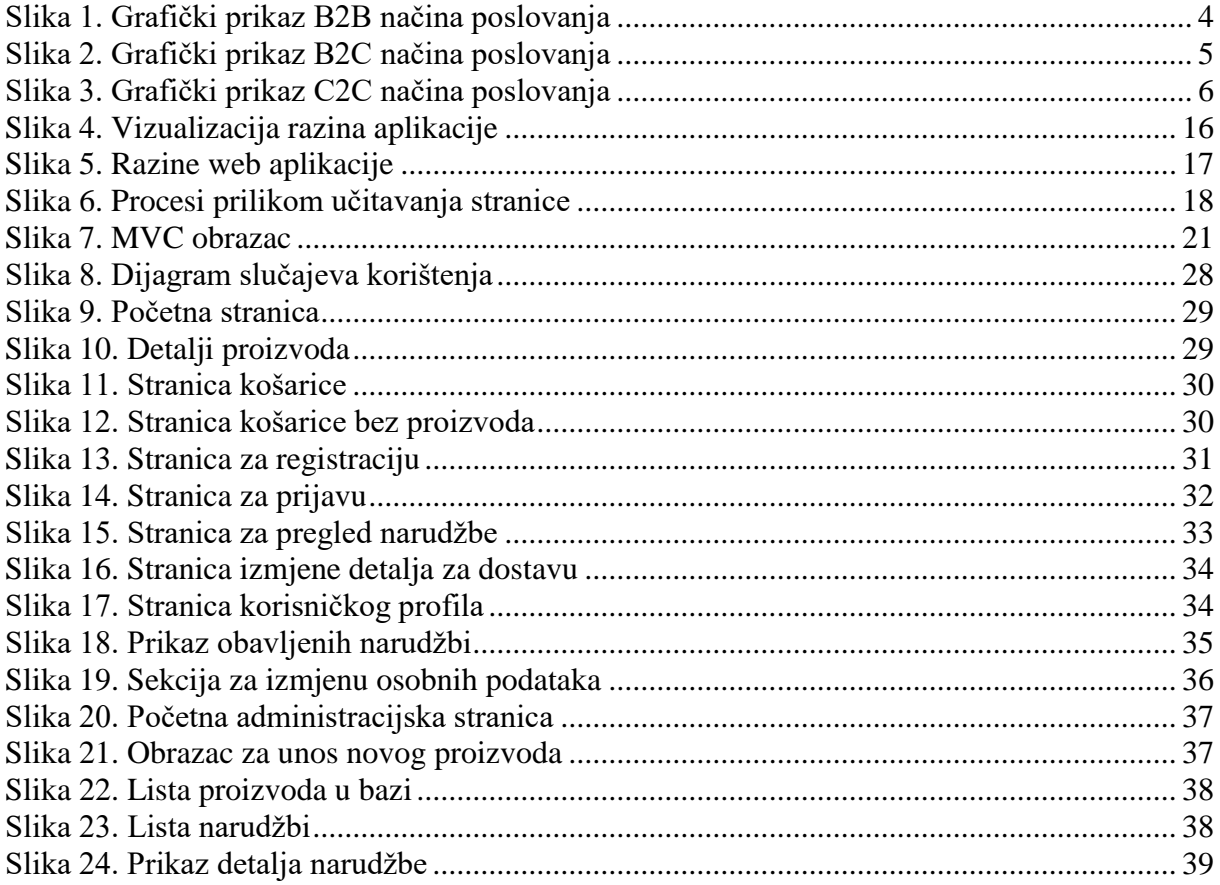

# **GRAFIKONI**

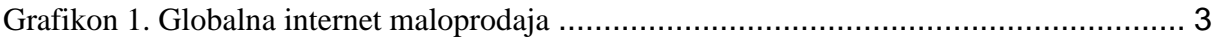

# **PREUZETE SKRIPTE**

Skripta 1. "Carousel with Gallery Thumbs" by LabWorkz, URL: <https://bootsnipp.com/snippets/featured/carousel-with-gallery-thumbs>